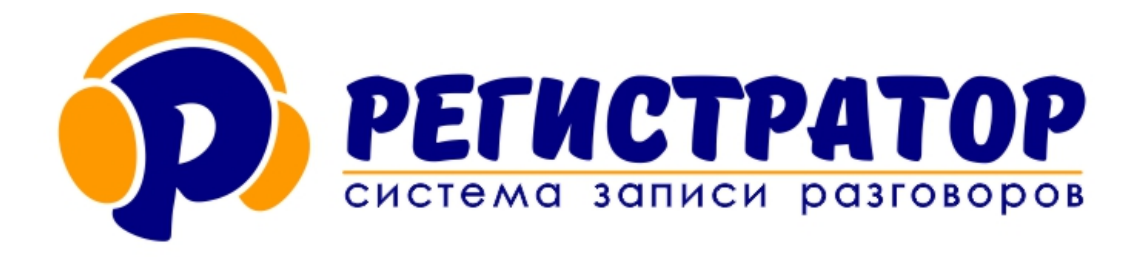

# **Автономные** аудиорегистраторы ОСА

Декларация соответствия требованиям Евразийского экономического союза ЕАЭС N RU Д-RU.PA07.B.83944/23

# **РУКОВОДСТВО ПОЛЬЗОВАТЕЛЯ**

# Модели: S4PL(L, T), S1WiFi, S4WiFi

Группа компаний «ЮНСО» оставляет за собой право, без оповещения пользователей, вносить любые изменения и дополнения в поставляемое оборудование, программное обеспечение и данную Инструкцию.

> www.yunso.ru www.sysar.ru

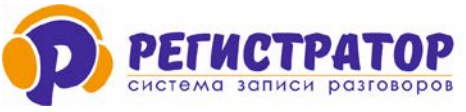

# **Уважаемый покупатель!**

<span id="page-1-0"></span>Вы приобрели автономный аудиорегистратор ОСА, разработанный и произведенный в Российской Федерации.

Автономные аудиорегистраторы ОСА (далее Аудиорегистраторы ОСА) применяются для ведения автономной, без участия оператора аудио записи с микрофонов, переговорных устройств и телефонных линий в режиме 24/7. Запись ведется на съемную карту памяти micro-SD 10 класса, объемом до 512 Гб. Файлы записи могут автоматически архивироваться на FTP сервер в зависимости от настроек.

Управление аудиорегистратором ОСА осуществляется по локальной сети, к которой он подключается через сетевой разъем RJ45, либо по WiFI. Все аудиорегистраторы ОСА имеют встроенный веб-интерфейс, через который можно осуществлять настройку и управление им, скачивать записи и прослушивать их.

Аудиорегистраторы ОСА являются основным компонентом при построении автономной системы записи разговоров в различных областях и сферах деятельности, которая поможет оперативно выявлять и гасить конфликтные ситуации между клиентами и сотрудниками, проводить обучение стажеров, выявлять случаи утечки конфиденциальной информации, а также быть инструментом контроля за работой коллектива для руководителя.

Ваши отзывы и предложения по данному продукту просьба отправлять по:

- электронному адресу: info@[yunso.ru](mailto:info@yunso.ru)
- телефону: +7(495)979-24-58
- сайт компании: [https://yunso.ru](https://yunso.ru/)

Аудиорегистраторы ОСА имеют Декларацию соответствия требованиям Евразийского Экономического Союза.

Все права защищены, включая право на полное или частичное воспроизведение, хранение в поисковых системах или передачу, в какой бы то ни было форме, любыми способами электронными, механическими, с помощью фотокопирования, записи или иными.

# **Важная информация:**

- 1. Перед началом эксплуатации, настоятельно рекомендуем ознакомиться с данной Инструкцией, которая поможет правильно и быстро подключить, и настроить приобретенный аудиорегистратор ОСА.
- 2. На все наши аудиорегистраторы ОСА установлен гарантийный срок 24 месяца с момента приобретения и 6 месяцев на карты памяти.
- 3. Если при подключении и настройки аудиорегистраторов ОСА у Вас возникли трудности и сложности, обратитесь в нашу службу Технической поддержки.
- 4. В локальной сети, где будут работать наши устройства должна быть разрешена передача широковещательных сообщений и протокол UDP; не должно стоять ограничения на отправку пакетов с IP адресов, которые будут присвоены аудиорегистраторам ОСА;
- 5. Аудиорегистраторы ОСА поддерживают два пароля:
- Мастер пароль» позволяет осуществлять все операции с устройством.
- «Ограниченный пароль» позволяет только прослушивать записанное без возможности

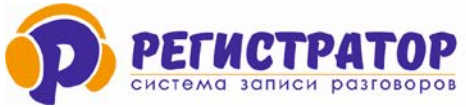

удаления, и изменения настроек устройства.

- 6. Все аппаратные настройки аудиорегистраторов ОСА осуществляются через WEB интерфейс. После ввода IP адреса, откроется окошко для ввода пароля. По умолчанию – SysPass
- 7. Порой служба брандмауэр или антивирус могут блокировать доступ к веб-интерфейсу устройства, либо работу самого устройства. Рекомендуем в этом случае поменять порт 80 на другой, например 5080, 5580 и т.п., либо прописать исключения в настройках антивируса и брандмауэра, либо на время отключить их.
- 8. При регулярном использовании, крайне рекомендуется производить профилактическую замену карт памяти, один раз в 6 месяцев. Для предотвращения возможной потери информации, вызванной выходом карты памяти из строя.
- 9. Не производите ручное удаление файлов с карты памяти. Допускается либо полная очистка карты памяти, или ее форматирование. Ручное удаления может привести к фрагментации, и возможным задержкам при записи на картах большого размера, удаляйте записи используя программный пакет Р-Монитор.
- 10. Не рекомендуется вынимать карту памяти при активных сеансах записи, когда горят светодиоды состояния каналов. Дождитесь окончания сеанса записи, или выключите питание. Несоблюдение данного правила приводит к потере последнего сеанса записи.
- 11. Файлы на карте памяти имеют стандартный формат, и допускают прослушивание любым звуковым редактором, или проигрывателем, поддерживающим формат ITU-T G.726 a-law, или IMA ADPCM.
- 12. При заполнении карты памяти происходит автоматическое удаление 25% самых старых записей. При этом, на время очистки карты памяти, запись не останавливается. Обычно время удаления занимает нескольких секунд.
- 13. Не рекомендуется хранить на Micro SD карте какую-либо пользовательскую информацию, это приводит к фрагментации, и возможным задержкам при записи.

**Внимание: Скрытая установка аудиорегистраторов ОСА и микрофонов с целью негласного получения аудио информации запрещено Законом РФ.**

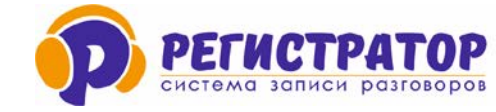

# Оглавление

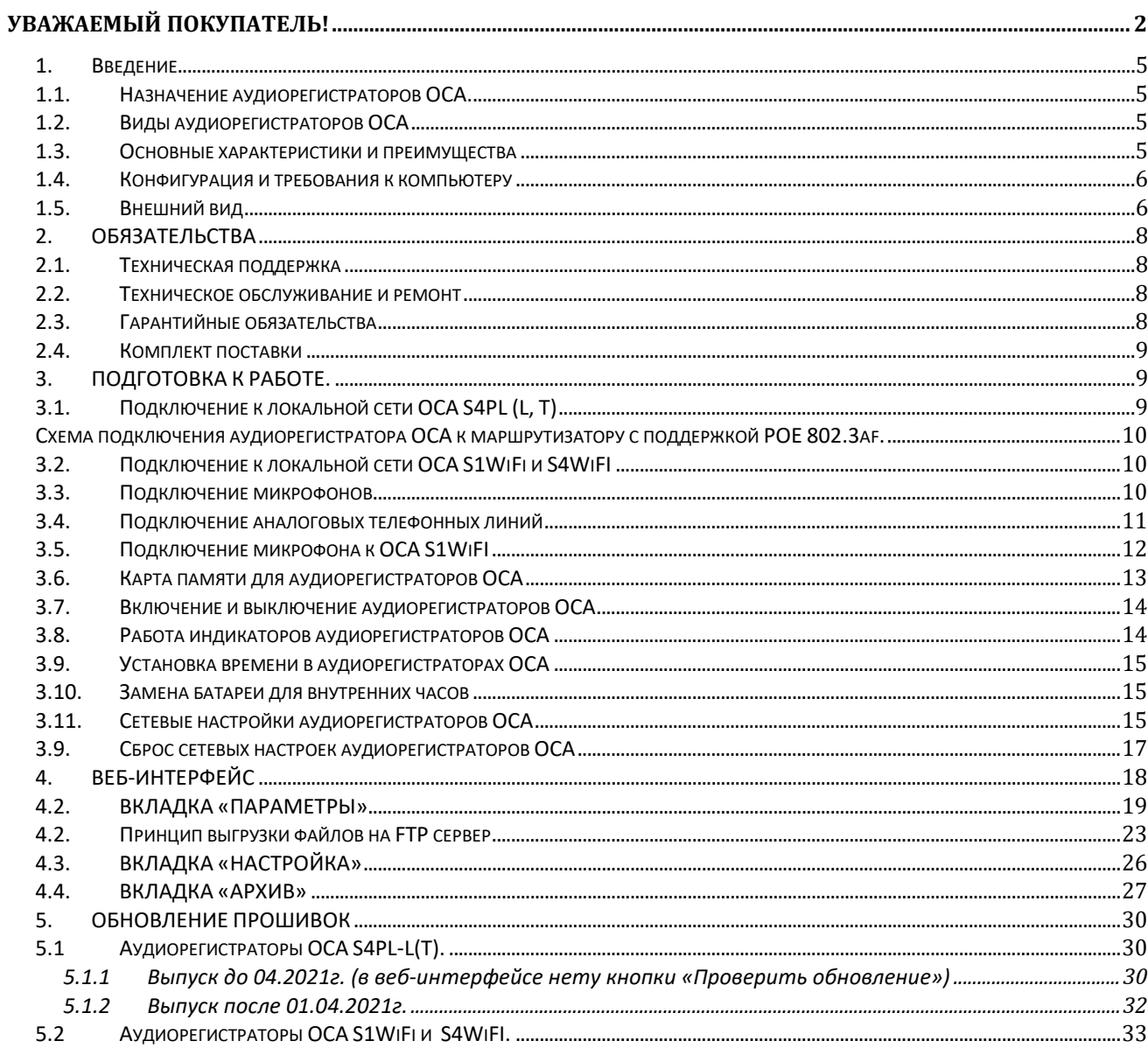

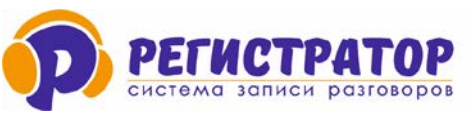

# <span id="page-4-0"></span>*1. Введение*

# <span id="page-4-1"></span>*1.1. Назначение аудиорегистраторов ОСА.*

**Аудиорегистраторы ОСА** — это семейство автономных устройств записи, предназначенных для регистрации телефонных переговоров и акустической информации на съемный носитель. От других систем эти изделия отличаются автономным исполнением, записью информации на Micro SD карту, наличием сетевого интерфейса: проводного или WiFi и возможностью выгрузки архива на FTP сервер.

# <span id="page-4-2"></span>*1.2. Виды аудиорегистраторов ОСА*

**S4PL-L** - Автономный аудиорегистратор ОСА на 2 – 4 канала записи акустической информации и телефонных переговоров, оборудованный проводным сетевым интерфейсом Ethernet с поддержкой режима питания по PoE (IEEE 802.3).

**S4PL-T** - Автономный аудиорегистратор ОСА на 4 канала записи акустической информации и телефонных переговоров, оборудованный проводным сетевым интерфейсом Ethernet, с питанием по PoE (IEEE 802.3), поддержкой режима записи без сжатия РСМ 16 Бит и и защитов аудиоданных путем шифрования их AES ключом до 56 Бит.

**S1WiFi** – Автономный одноканальный аудиорегистратор ОСА с беспроводным сетевым WiFi интерфейсом IEEE 802.11 b/g и внешним микрофонов МП-50У. Питание аудиорегистратора осуществляется от адаптера 220/5 В.

**S4WiFi** - Автономный аудиорегистратор ОСА на 2 – 4 канала записи акустической информации и телефонных переговоров, оборудованный WiFi интерфейсом IEEE 802.11 b/g и питанием от адаптера на 220/5В.

Аудиорегистраторы ОСА до 4-х каналов выпускаться в варинтах записи с аналоговых телефонных линий и с микрофонов, либо только с микрофонов.

При заказе устройства, уточняйте конфигурацию и интерфейс подключения к локальной сети.

Все устройства работают автономно, без участия оператора в режиме 24/7. Управление аудиорегистраторами ОСА осуществляется по локальной сети через программный пакет Р-Монитор, либо через веб-интерфейс.

# <span id="page-4-3"></span>*1.3. Основные характеристики и преимущества*

# **Основные характеристики:**

- Автономное и малогабаритное исполнение;
- Поддержка интерфейса Ethernet;
- Поддержка протоколов: TCP/UDP/RTP/RTSP (пока не все модели).
- Обработка до 4-х двухпроводных телефонных линий, либо до 4-х двух или трех проводных линий от микрофонных или переговорных устройств.
- Микрофон + телефонные устройства записи обеспечивают распознавание всех состояний телефонной линии, определение номеров в импульсном и тональном наборе, российский АОН и CallerId.
- Компрессия/декомпрессия сигнала в соответствии с Рекомендацией ITU-T G.711 a-law, G.726 (64 Кбит/с), или IMA ADPCM (64 кбит/c).
- Постоянное усиление сигнала с изменяемым коэффициентом;

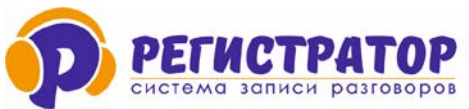

- Система автоматической регулировки уровня сигнала (АРУ), обеспечивает высокое качество звука в широком динамическом диапазоне;
- Встроенные функции АОН, Caller ID, акустопуск, определитель импульсного и DTMF набора, тонов АТС.

#### **Основные функции:**

- ведение записи информации;
- осуществление удаленного мониторинга любого канала в режиме онлайн;
- обеспечение доступа к архиву записи по сети и/или через Интернет;
- скачивание записи с карты памяти устройства на удаленный компьютер;
- отправка записанной информации на удаленный FTP сервер по протоколу TCP.

# <span id="page-5-0"></span>*1.4. Конфигурация и требования к компьютеру*

Для установки Программного пакета Р-Монитор, для управления и мониторинга всех подключенных аудиорегистраторов ОСА, можно использовать любой современный компьютер с процессором не хуже не хуже Intel 3 с частотой 2,0 ГГц, с сетевой картой 100Мбит, работающему под управлением операционной системы MS Windows 7/8/10.

Доступ к веб-интерфейсу аудиорегистратора ОСА можно осуществлять как с компьютера, так и с мобильного телефона или планшета через любой современный браузер (Internet Explorer не рекомендуется использовать).

# <span id="page-5-1"></span>*1.5. Внешний вид*

# **Аудиорегистратор S4PL-L и S4PL-T**

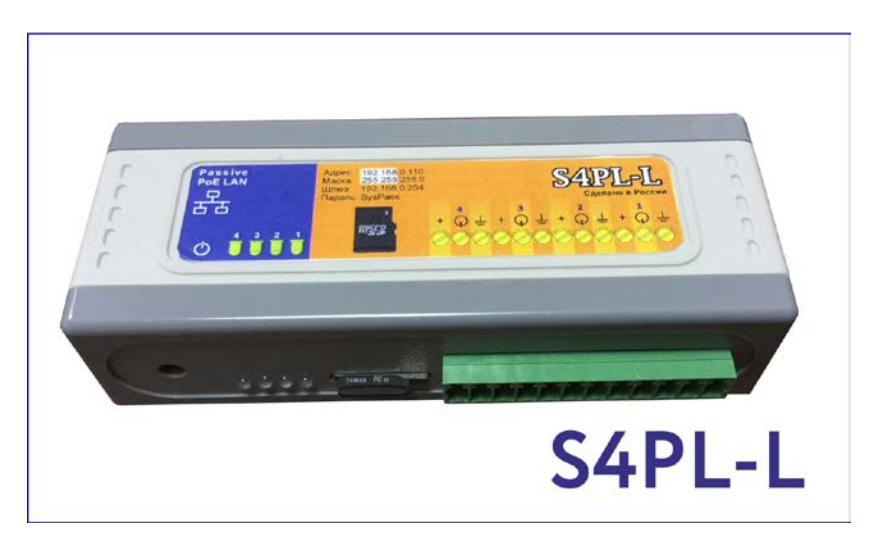

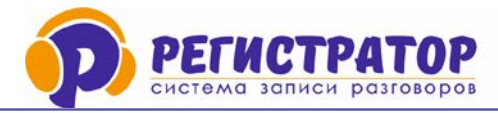

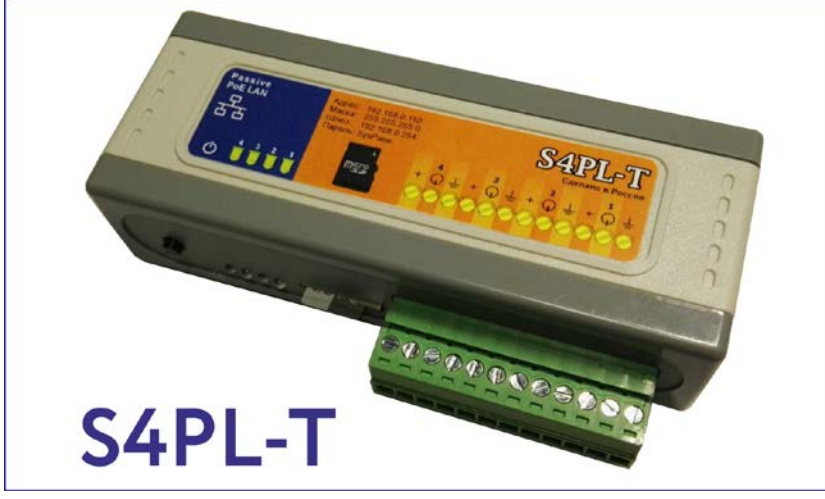

# **Аудиорегистратор S1WiFi**

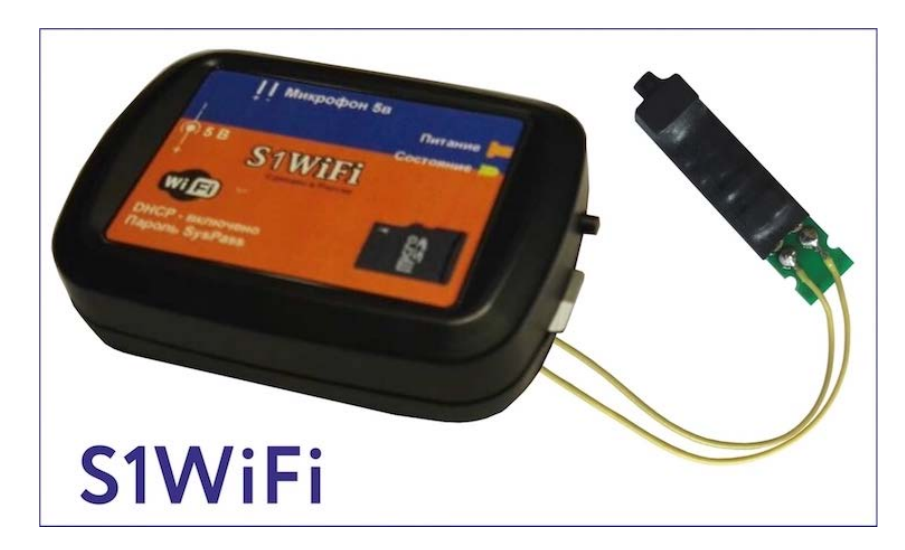

# **Аудиорегистратор S4WiFi**

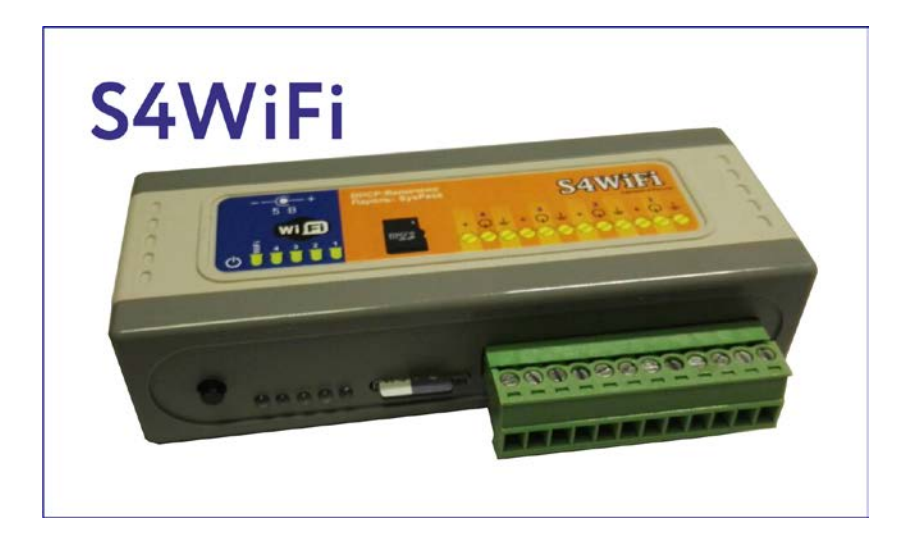

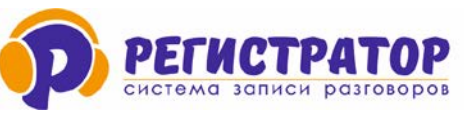

# <span id="page-7-0"></span>*2. ОБЯЗАТЕЛЬСТВА*

# <span id="page-7-1"></span>*2.1. Техническая поддержка*

Вся наша продукция обеспечивается бесплатным техническим сопровождением на протяжении всего срока службы оборудования. Каждый может обратиться за поддержкой по любому вопросу, связанному с работой нашего оборудования. Более того, на сайте размещены вся необходимая для настройки аудиорегистраторов ОСА документация.

Новости по доработкам нашего оборудования мы периодически публикуем:

- на сайте<https://yunso.ru/novosti>
- в своем Телеграмм канале: @yunso\_ru

Мы также помогаем нашим клиентам правильно подобрать требуемое оборудование для решения поставленной задачи и подготовим Коммерческое предложение.

При обращении в службу технической поддержки, просьба подготовить название устройства, дату приобретения, название компании, контактные данные (ФИО, телефон или почту для связи) и сформулировать причину обращения.

# <span id="page-7-2"></span>*2.2. Техническое обслуживание и ремонт*

Аудиорегистраторы ОСА не требуется проведения какого-либо технического обслуживания в течение всего срока эксплуатации. Рекомендуется, не реже 1 раза в квартал проводить осмотр устройств на предмет его целостности, надежности крепления кабелей от микрофонов и от сети.

По индикации светодиодов определить работоспособность устройств и в случае подозрения на сбой в работе, связаться со службой технической поддержки, для принятия решения по данному устройству.

В случае необходимости ремонта, аудиорегистратора ОСА отправляется в Сервисный центр Производителя для его диагностики. По результатам диагностики определяется причина неисправности и является ли она гарантийным случаем или нет.

Отправка в ремонт должна осуществляется в полной заводской комплектации. Вместе с устройством в ремонт должно быть направлено письменное пояснение с указанием неисправности, выявленной в процессе эксплуатации и что вы делали, пытаясь эту неисправность устранить. Также требуется указать наименование организации, дату приобретения и номер Товарной накладной, обратный адрес, ФИО получателя и его телефон.

# <span id="page-7-3"></span>*2.3. Гарантийные обязательства*

Производитель аудиорегистраторов ОСА обеспечивает гарантийным обслуживанием свои устройства в течение 24 (двадцати четырех) месяцев с момента приобретения., на карты памяти срок гарантии действует в течение 6 месяцев.

Гарантия продевается на срок ремонта, если ремонт осуществляется по гарантии.

Гарантия не распространяется на устройства, вышедшие из строя по вине потребителя, при не соблюдений требований правильной эксплуатации, а также при стихийных бедствиях и авариях.

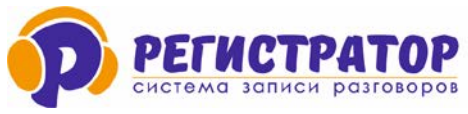

# <span id="page-8-0"></span>*2.4. Комплект поставки*

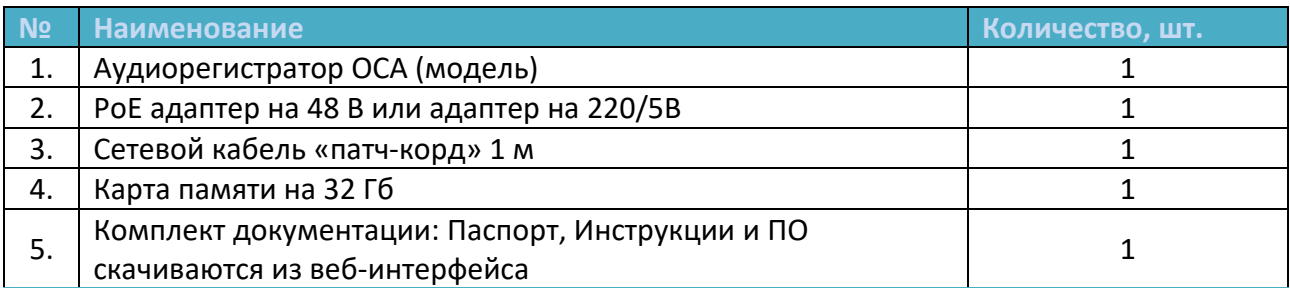

Программное обеспечение «Регистратор» и Инструкции пользователя скачиваются из веб-интерфейса аудиорегистратора ОСА по ссылке **«Загрузить ПО»**.

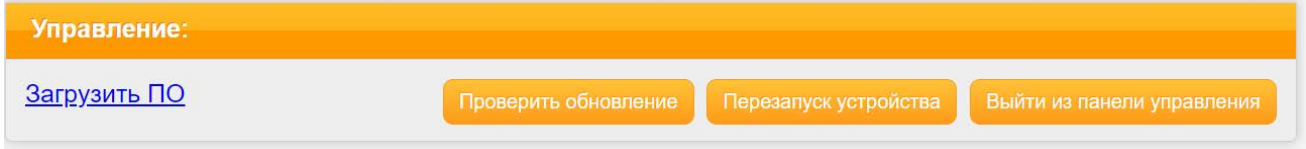

# <span id="page-8-1"></span>*3. ПОДГОТОВКА К РАБОТЕ.*

# <span id="page-8-2"></span>*3.1. Подключение к локальной сети ОСА S4PL (L, T)*

# **Схема подключения аудиорегистратора ОСА с использованием РоЕ адаптера**

**Внимание:** *Автономные аудиорегистраторы ОСА c WiFi интерфейсом не поддерживают режим питания по PoE. Они комплектуются собственным блоком питания напряжением 5 В и мощностью не менее 0,5В.*

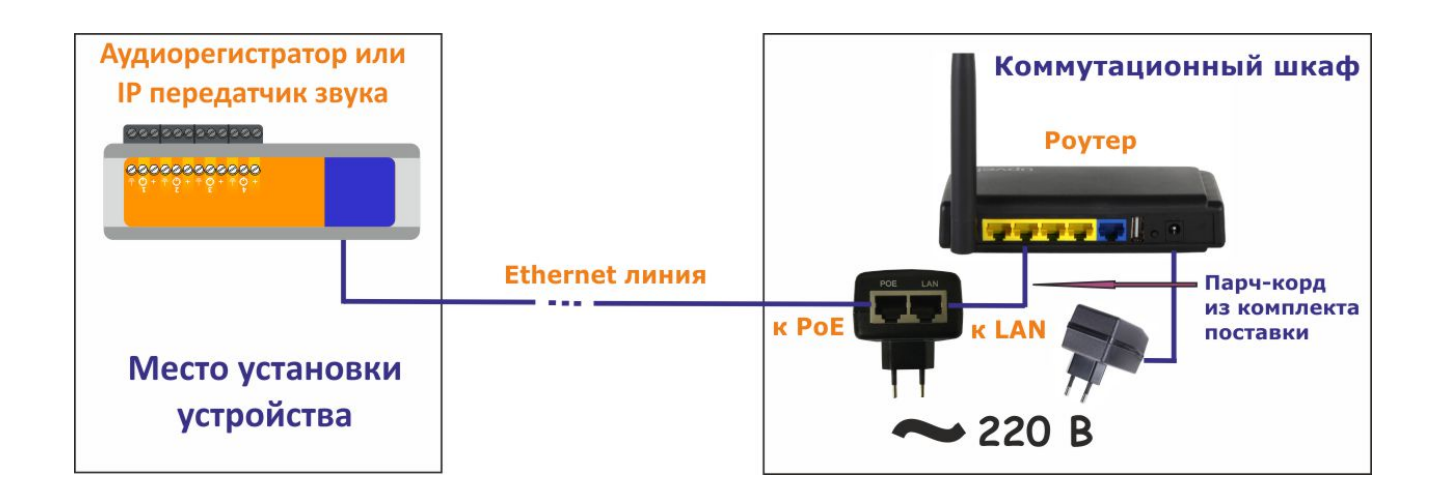

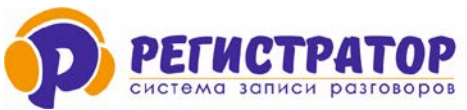

<span id="page-9-0"></span>**Схема подключения аудиорегистратора ОСА к маршрутизатору с поддержкой POE 802.3af.**

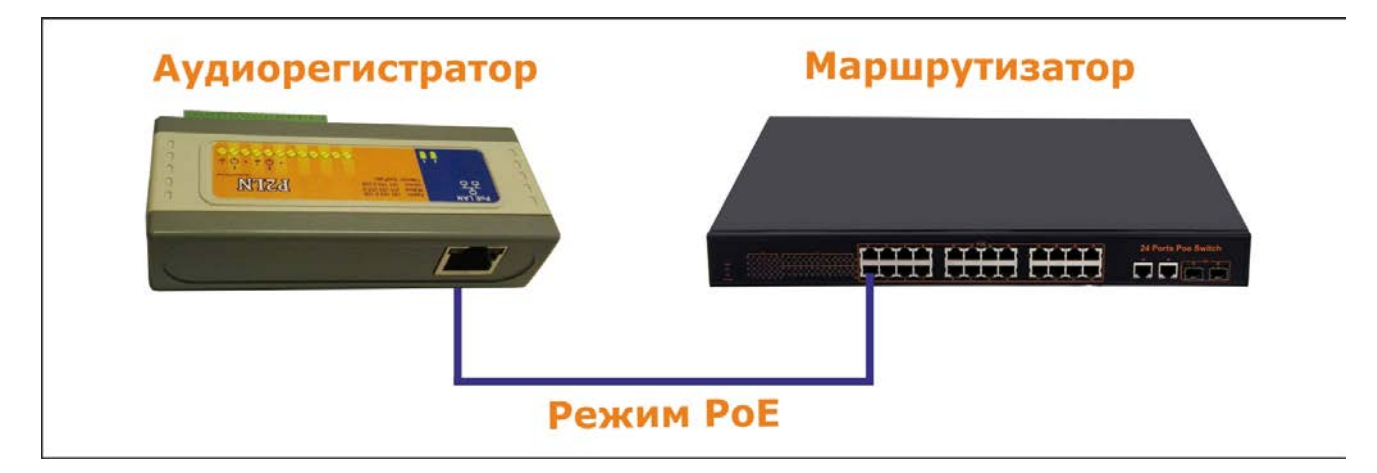

# <span id="page-9-1"></span>**3.2.** *Подключение к локальной сети ОСА S1WiFi и S4WiFI*

Для подключения к локальной сети по WiFI, необходимо знать имя беспроводной сети и пароль доступа к ней. Эти значения необходимо записать на карту памяти аудиорегистратора ОСА в специальный файл «WiFi.txt». После этого, карту памяти необходимо вставить в аудиорегистратор ОСА и подать на него питание.

**S1WFi:** После подачи питания индикатор начнет моргать часто-часто, примерно раза 4 в секунду. При начале записи, индикатор будет моргать еще чаще, примерно 10 раз в секунду.

**S4WiFI:** После подачи питания на аудиорегистратор, начинает моргать первый слева светодиод – идет поиск WiFI сети и подключение к ней. После подключения, светодиод будет гореть постоянно. Если этого не произошло, значит устройство не подключилось к WiFI сети. Проверьте записанные на крате памяти данные сети, возможно сделана ошибка при вводе пароля или названия WiFI сети.

Данная настройка должна быть проведена только при первичной настройке устройства, или при изменении настроек сети. Если устанавливается новая карта памяти – то данный файл будет создан автоматически.

# <span id="page-9-2"></span>*3.3. Подключение микрофонов*

Микрофоны и переговорные устройства подключаются к клеммной колодке аудиорегистратора ОСА, расположенной на противоположной стороне от сетевого разъема или разъема питания.

Для каждого канала выделено по три гнезда. Нумерация и порядок подключения показаны на этикетке, наклеенной на устройстве. Аудиорегистратор ОСА обеспечивает питанием двух, и трехпроводные микрофоны с токопотреблением не более 15 мА. При использовании микрофонов с большим токопотреблением, необходимо использовать отдельный источник питания для микрофонов.

#### **Схема подключения различных типов микрофонов показана на рисунке ниже.**

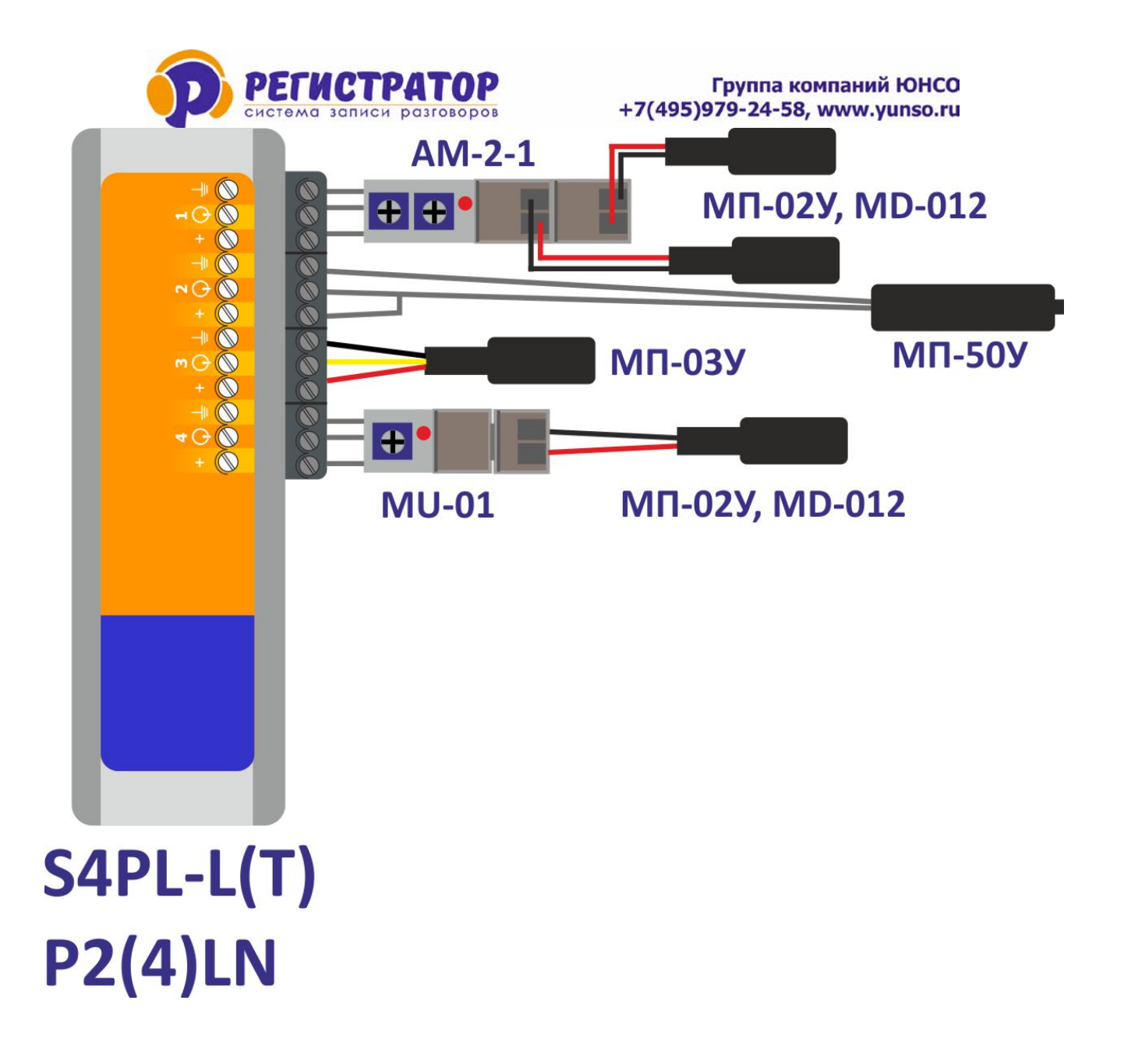

# <span id="page-10-0"></span>*3.4. Подключение аналоговых телефонных линий*

Аналоговые телефонные линии подключаются к телефонной колодке, которая расположена на одной стороне с сетевым разъемом или разъемом питания аудиорегистратора ОСА (за исключением S1WiFi), параллельно телефонным аппаратам. Полярность подключения телефонной линии не имеет значения.

Максимальное количество подключенных источников для записи не может превышать 2-х или 4-х в любой последовательности: 1-микрофон и 3 телефонных линии, 3 микрофона и 1 телефонная линия или поровну.

Неиспользуемые входы аудиорегистратора ОСА остаются не подключенными.

**Схема подключения показана на рисунке ниже:**

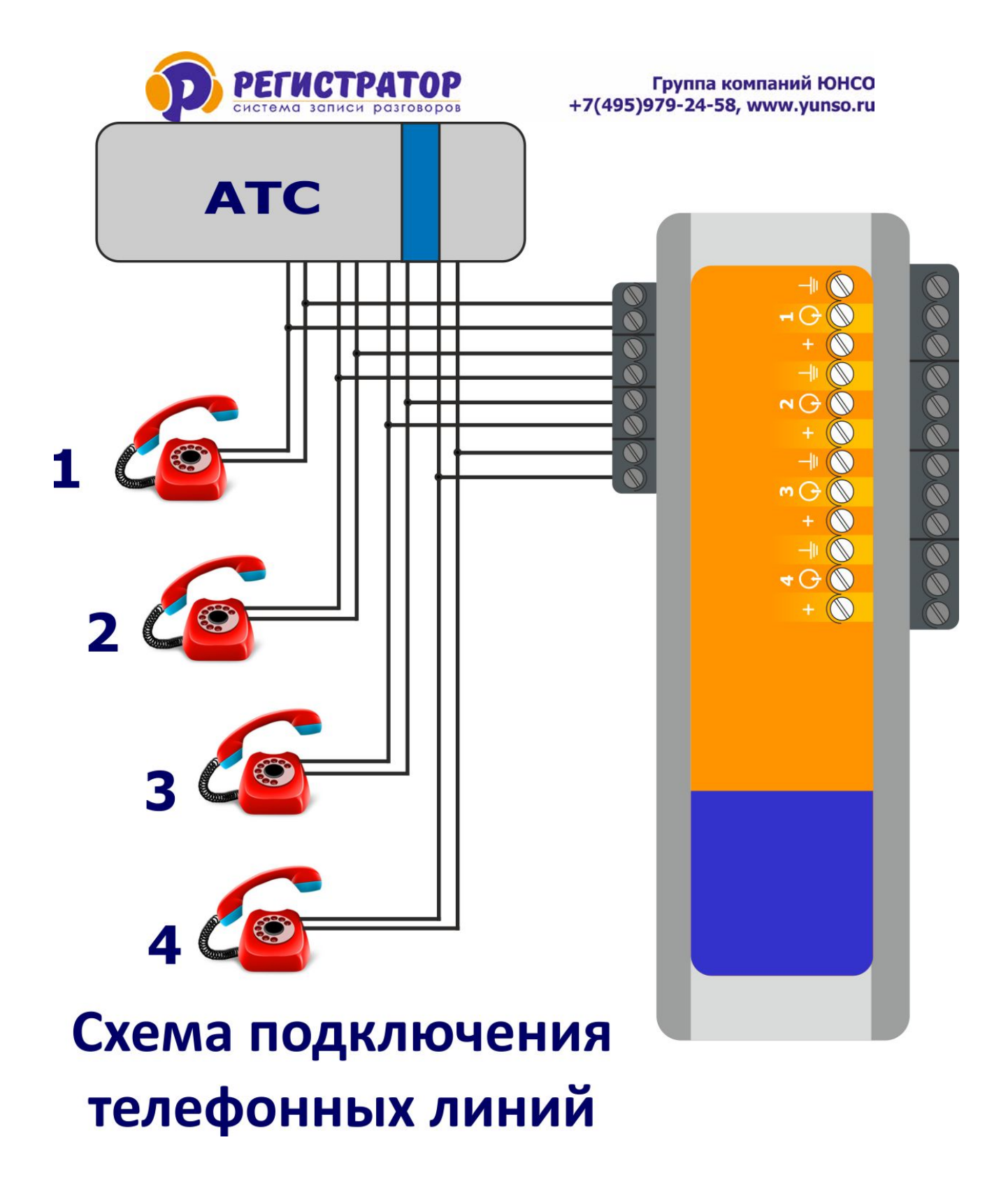

# <span id="page-11-0"></span>*3.5. Подключение микрофона к ОСА S1WiFI*

Аудиорегистратор ОСА S1WiFI поставляется с двухпроводным микрофоном МП-50У, который подключается к двум выходным контактам аудиорегистратора с помощью специальной колодки. Длинна кабеля от аудиорегистратора ОСА до микрофона может быть увеличена до 300-500 м по витой паре. Полярность подключения микрофона МП-50У к аудиорегистратору ОСА S1WiFi не имеет значения.

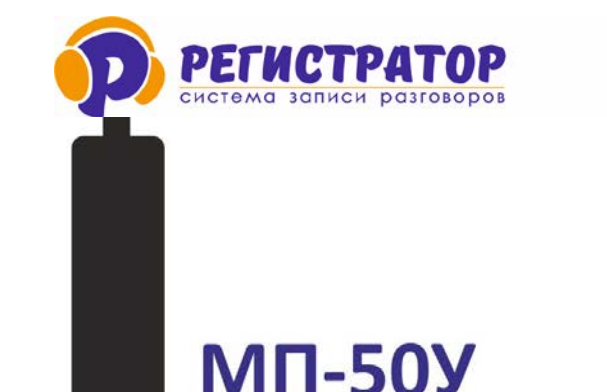

Группа компаний ЮНСО

+7(495)979-24-58, www.yunso.ru

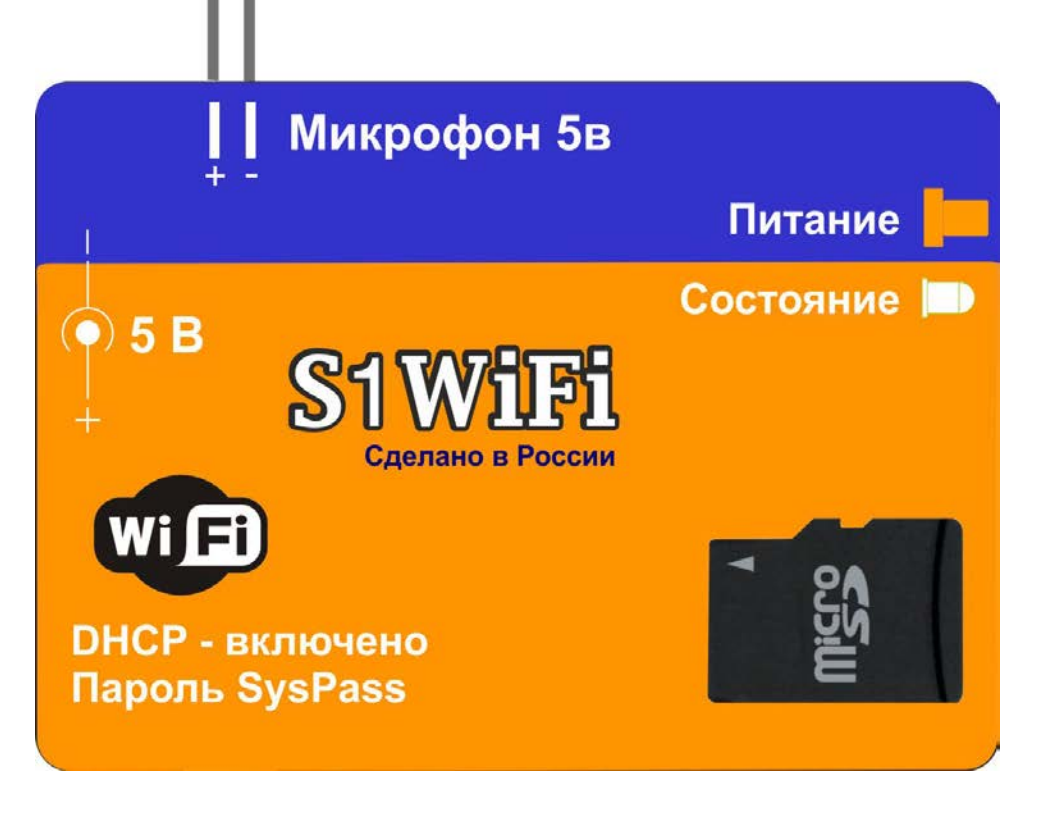

# <span id="page-12-0"></span>*3.6. Карта памяти для аудиорегистраторов ОСА*

Карта памяти является одним и важных элементов аудиорегистратора ОСА. На нее первоначально производится запись всех разговоров. Аудиорегистраторы ОСА поддерживают карты памяти промышленного исполнения Micro SD, стандартов SD HC и XC, класс 10, объемом до 512 Гбайт. Перед установкой карты памяти в устройство, ее необходимо отформатировать в FAT32 или exFAT (NTFS не поддерживается).

Карту памяти необходимо вставить этикеткой вверх, в прямоугольное отверстие на передней панели устройства и нажать вперед до упора. Не прилагайте чрезмерных усилий во избежание повреждения устройства или карты памяти. Задняя часть карты должна выступать из устройства приблизительно на 3 мм.

Извлечение карты памяти из аудиорегистратора ОСА рекомендуется производить только при выключенном питании, так как только в этом случае гарантируется корректное сохранение

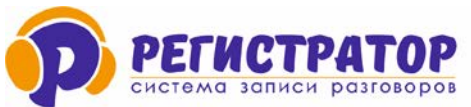

активных сеансов записи. Необходимо нажать на карту вперед до упора и отпустить, карту на треть выйдет из гнезда. После этого нужно вынуть карту из гнезда за выступающий край. Не прилагайте чрезмерных усилий во избежание повреждения устройства или карты памяти.

#### **Удаление записей с карты памяти можно выполнять тремя способами.**

**Первый.** Нажать правую кнопку мыши по полю с записями в программе Р-Монитор, выбрать пункт «Выделить все», затем повторно нажать правую кнопку мыши и выбрать «Удалить все». Все записи будут удалены. Процесс удаления занимает большое количество времени, но в данном случае, аудиорегистратор будет продолжать вести записи текущих разговоров.

**Второй.** Войти в web-интерфейс аудиорегистратора ОСА, выбрать окно «Очистка карты памяти», ввести пароль и нажать на кнопку «Удалить все записи». Процесс удаления занимает немного меньше времени, чем в первом случае, но запись в это время не ведется.

**Третий.** Извлечь карту памяти из аудиорегистратора ОСА, подключить ее через картридер к компьютеру и отформатировать. Это самый быстрый способ удаления все записей, но необходим доступ к аудиорегистратору. Запись во время удаления не ведется.

# <span id="page-13-0"></span>*3.7. Включение и выключение аудиорегистраторов ОСА*

Включение устройства производится автоматически при подключении его в локальную сеть с питанием по РоЕ (от РоЕ адаптера), либо от адаптера 5 В (для S1WiFI и S4WiFI).

После включения устройство переходит в рабочий режим, о чем информирует индикатор короткими частыми вспышками с интервалом в 0,5 секунды. (в процессе работы индикатор может сигнализировать о режимах записи вспышками разной продолжительности, это нормальный рабочий режим.)

Выключение устройства производится путем извлечения сетевого разъема RJ-45 из гнезда аудиорегистратора, либо отключении РоЕ адаптера или адаптера 5В от сети 220В.

В случае аварийного отключения питания сохранность текущих сеансов записи не гарантируется. После восстановления питания устройство не надо перезапускать, оно продолжит работу в прежнем режиме.

# <span id="page-13-1"></span>*3.8. Работа индикаторов аудиорегистраторов ОСА*

- Короткие вспышки индикатора с интервалом 2,5 секунды не вставлена карта памяти.
- Короткие вспышки индикатора с интервалом 1 секунда штатный режим ожидания.
- Постоянное горение индикатора Ошибка. Обратитесь к представителю для ремонта устройства.
- Индикатор постоянно выключен Ошибка. Обратитесь к представителю для ремонта устройства.
- Вспышки с произвольным интервалом штатный режим записи данных на карту памяти.

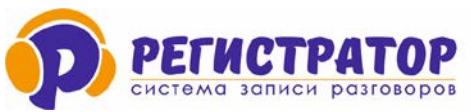

#### <span id="page-14-0"></span>*3.9. Установка времени в аудиорегистраторах ОСА*

Аудиорегистраторы ОСА имеет встроенные часы с питанием от литиевой батареи типа CR 1220. Срок службы батареи в обычных условиях составляет не менее 1-2 лет. Потребление энергии от батареи происходит только когда устройство не подключено к внешнему источнику питания.

#### **Установка времени может потребоваться в следующих случаях:**

- При замене батареи
- При эксплуатации устройства в другом часовом поясе, по умолчанию время установлено +3 часа от всемирного времени UTC (Московский регион).
- При отклонении хода часов. Допускается отклонение встроенных часов, порядка +\- 20 секунд в месяц.

Перед использованием рекомендуется выполнить проверку хода часов.

#### **Установка времени в устройство из программы Р-Монитор:**

Выделите мышкой в левой колонке нужный аудиорегистратор, после чего нажмите кнопку верхнего меню «Настройка» и выберите пункт «Установка времени».

Откроется окошко, для подтверждения Ваших действий, нажмите «ДА» если хотите обновить время в устройстве и «НЕТ», если случайно выбрали данный пункт.

Также возможна установка времени в аудиорегистраторе через Web-интерфейс устройства записи (см. Раздел 4 настоящей Инструкции).

# <span id="page-14-1"></span>*3.10. Замена батареи для внутренних часов*

Для замены батареи в ОСА S4PL и S4WiFI необходимо разобрать корпус устройства. Для этого необходимо снять разъем входов. Для снятия разъема ухватите его руками и потяните небольшими движениями в стороны. Не прилагайте чрезмерных усилий.

Сожмите корпус пальцами сверху и снизу, после этого отсоедините переднюю и заднюю панель.

Разборка корпуса у аудиорегистраторов ОСА S1PL и S1WiFi производиться путем выкручивания крепежных саморезов.

Затем необходимо вынуть старую батарею из держателя, и установить на ее место новую батарею типа CR 1220. Не рекомендуется использовать для этого инструменты из проводящего электрический ток материала. **Батарея устанавливается плюсом вверх**.

После замены батареи необходимо в обратном порядке собрать корпус аудиорегистратора ОСА и в обязательном порядке провести процедуру установки внутренних часов. Смотри раздел 3.9.

# <span id="page-14-2"></span>*3.11. Сетевые настройки аудиорегистраторов ОСА*

Аудиорегистраторы ОСА поставляются с предустановленными сетевыми настройками по умолчанию, кроме моделей S1WiFI и S4WiFI, которые поставляются с включенным DHCP.

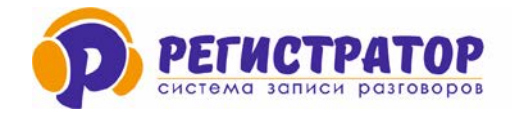

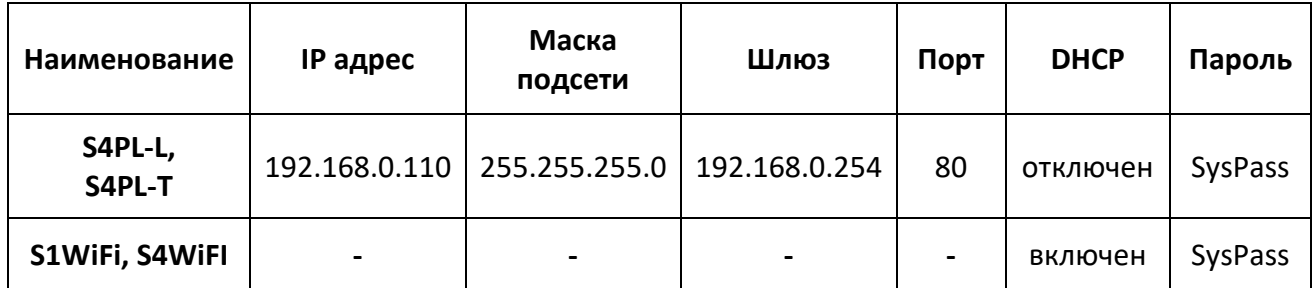

Перед тем как приступить к настройке аудиорегистратора ОСА, необходимо привести его сетевые параметры в соответствие с настройками Вашей локальной сети или компьютера. Если сетевые параметры аудиорегистратора ОСА по умолчанию отличаются от настроек Вашей сети, Вам нужно их изменить.

Пример разных параметров аудиорегистраторов ОСА и локальной сети:

| Параметры  | Сетевые настройки<br>аудиорегистратора ОСА | Сетевые настройки<br>локальной сети |
|------------|--------------------------------------------|-------------------------------------|
| IP адрес   | 192.168.0.110                              | 192.168.1.1                         |
| Маска сети | 255.255.255.0                              | 255.255.255.0                       |
| Шлюз сети  | 192.168.0.254                              | 192.168.1.1                         |

Изменить параметры IP устройства можно следующими способами:

# 1 Способ: Использование утилиты ChalP

Скачайте утилиту ChaIP по этой ссылке: http://yunso.ru/chaip и запустите ее.

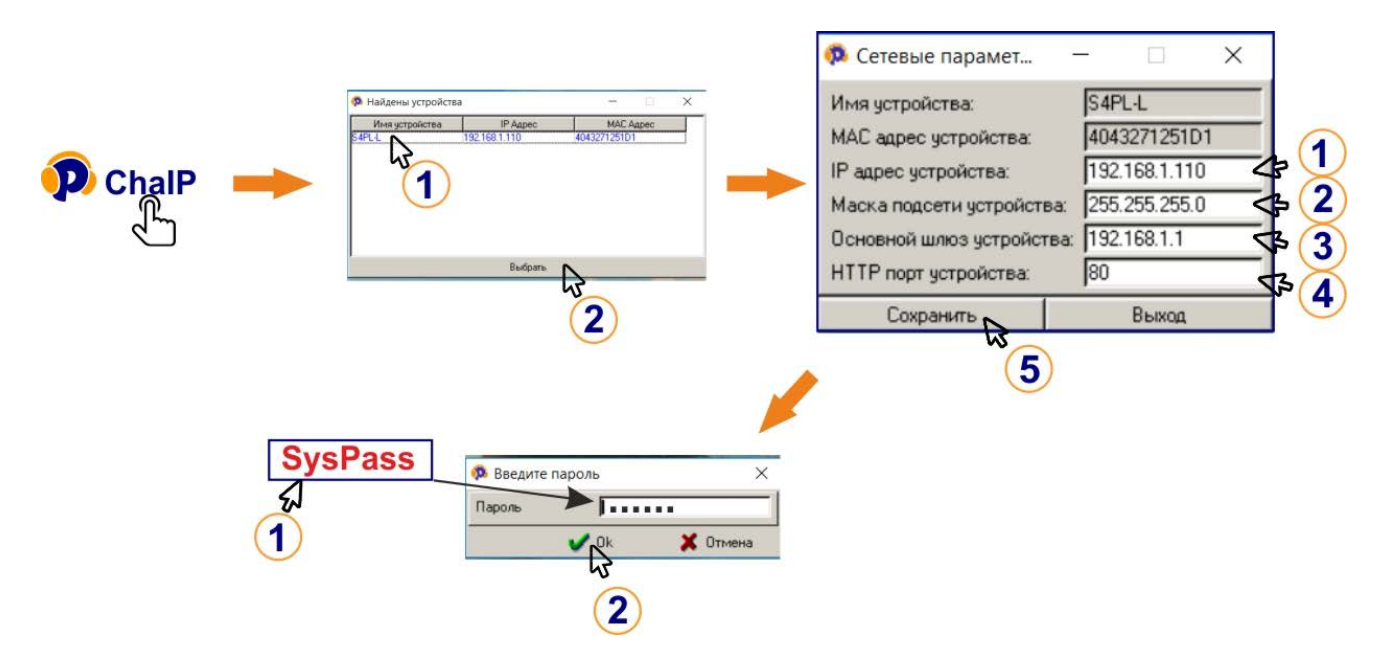

- После обнаружения устройств в сети, утилита откроет окошко со списком всех  $\bullet$ обнаруженных аудиорегистраторов ОСА. Выберите нужное устройство и нажмите кнопку «Выбрать».
- Откроется окно для изменения сетевых параметров.  $\bullet$

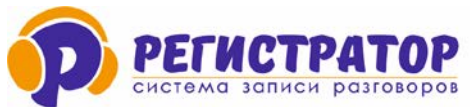

После выставления корректных параметров, нажмите «Сохранить». Утилита попросит Вас ввести пароль, для сохранения. По умолчанию пароль - SysPass

Утилита ChalP работает по широковещательному UDP, порт 48900. Убедитесь, что система безопасности локальной сети не блокирует данный порт и в ней разрешены широковещательный сообщения по UDP протоколу.

# Причины, по которым программа ChalP не находит устройство в сети:

- 1. Запрещены широковещательные сообщения в сети
- 2. Поиск запрещен в файерволе или роутере
- 3. Установлен Lookback интерфейс, который прерывает поиск.
- 4. Когда поиск осуществляется из другой подсети.

# 2 Способ: Использование компьютера

- Подключите аудиорегистратор к компьютеру напрямую.
- Запустите на компьютере: Панель управления/Сеть и Интернет/Сетевые подключения
- Кликните мышкой по подключению Ethernet
- Выберите пункт IP версия 4 (TCP/IPv4) и нажмите кнопку «Свойства»
- Установите «Использовать следующий IP адрес», после чего заполните поля: IP адрес, Маска сети, Основной шлюз в соответствии с параметрами IP устройства и нажмите ОК.

После этого можно зайти в веб-интерфейс аудиорегистратора ОСА для выставления нужных сетевых параметров для работы в Вашей локальной сети. Если у вас несколько аудиорегистраторов, имя каждого устройства должно быть уникальным.

Аудиорегистраторы OCA S1WiFI и S4WiFI самостоятельно получают нужные параметры локальной сети от коммутатора или роутера по DHCP протоколу.

#### <span id="page-16-0"></span> $3.9.$ Сброс сетевых настроек аудиорегистраторов ОСА

Бывают ситуации, когда необходимо сделать полный сброс сетевых настроек аудиорегистраторов на значения по умолчанию.

Для этого необходимо выполнить следующие действия:

- Отключить питание устройства и выньте карту памяти.
- Вставьте карту памяти в компьютер используя идущий в комплекте адаптер.
- Запустите «Программу чтения SD» (Пуск-Все программы-Р-Монитор).  $\bullet$
- Выберите в верхнем меню "Настройка", затем пункт "Сброс сетевых настроек".

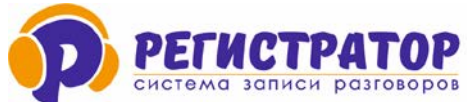

#### Группа компаний ЮНСО +7(495)979-24-58, www.yunso.ru

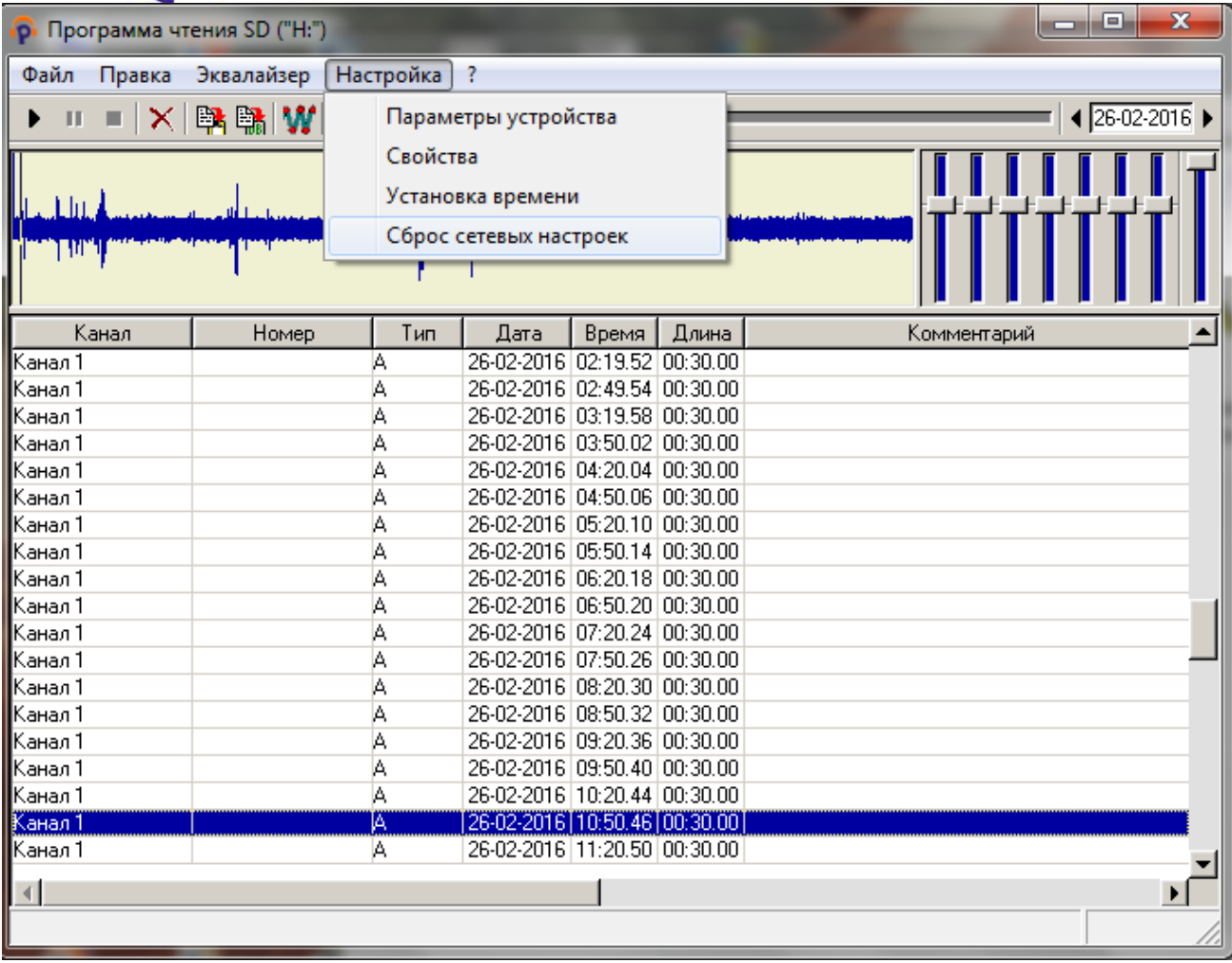

- В открывшемся окошке, подтвердите Ваши действия.
- После этого выньте карту из компьютера и вставьте в устройство.
- Включите устройство. Через несколько секунд, все сетевые настройки будут сброшены на значение по умолчанию.

# <span id="page-17-0"></span>*4. ВЕБ-ИНТЕРФЕЙС*

Для входа в веб-интерфейс аудиорегистратора ОСА запускаем интернет-браузер (не рекомендуем использовать Internet Explorer), в адресной строке указываем IP адрес устройства и через двоеточие номер порта (если он отличается от 80) и нажимаем Enter. Пример ввода: http[://192.168.0.100](http://192.168.0.100/) (если номер порта 80) и http[://192.168.0.100:5580](http://192.168.0.100:5580/)

(если номер порта 5580 ).

Появится окно для ввода пароля. Пароль по умолчанию **SysPass**.

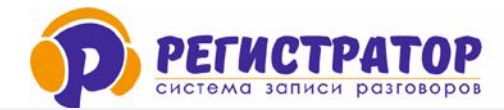

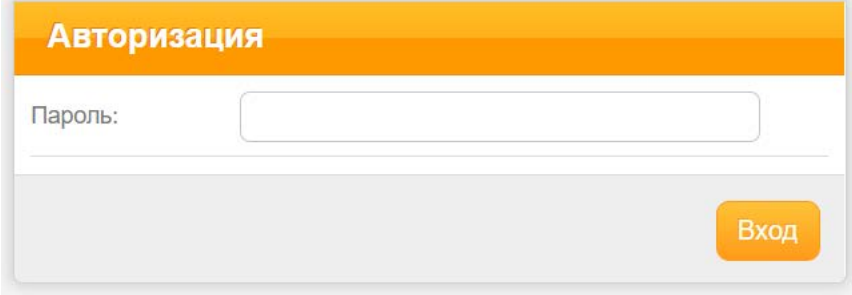

Веб-интерфейс аудиорегистраторов ОСА состоит из нескольких разделов, каждый из которых отвечает за свой участок настроек.

Некоторые разделы аудиорегистраторов ОСА у разных моделей немного отличаются между собой, но есть и общие разделы, которые одинаковые у всех аудиорегистраторов ОСА.

Веб-интерфейс аудиорегистраторов ОСА состоит из 3-х вкладок: **Параметры, Настройки и Архив.**

# <span id="page-18-0"></span>*4.2. ВКЛАДКА «ПАРАМЕТРЫ»*

#### **Раздел «Воспроизведение в реальном времени»**

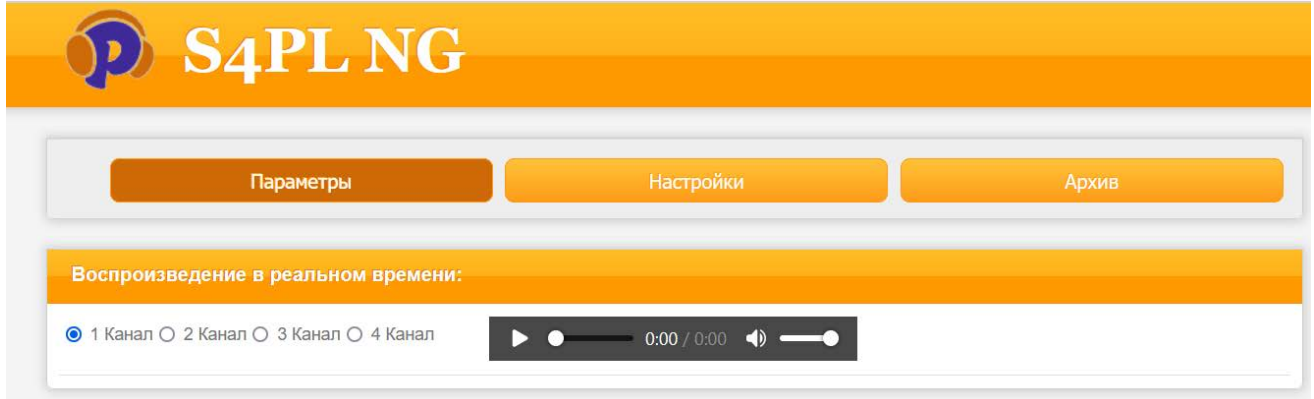

В данном разделе можно производить онлайн прослушивание по каждому каналу. Для онлайн прослушивания, необходимо выбрать номер канала и нажать кнопку воспроизведения. Громкость выставляется индивидуально.

Для модели аудиорегистратора ОСА S4PL-T, Воспроизведение в реальном времени через веб-интерфейс и вкладка Архив не доступны, т.к. все записи в нем кодируются.

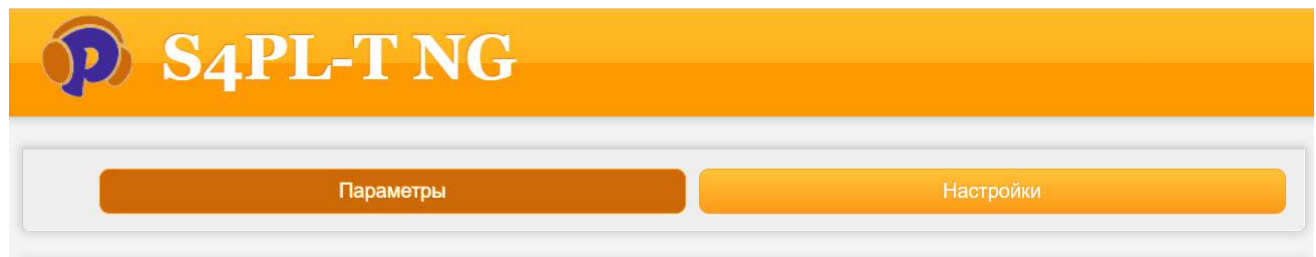

У S1WiFI воспроизведение в реальном времени присутствует и доступно.

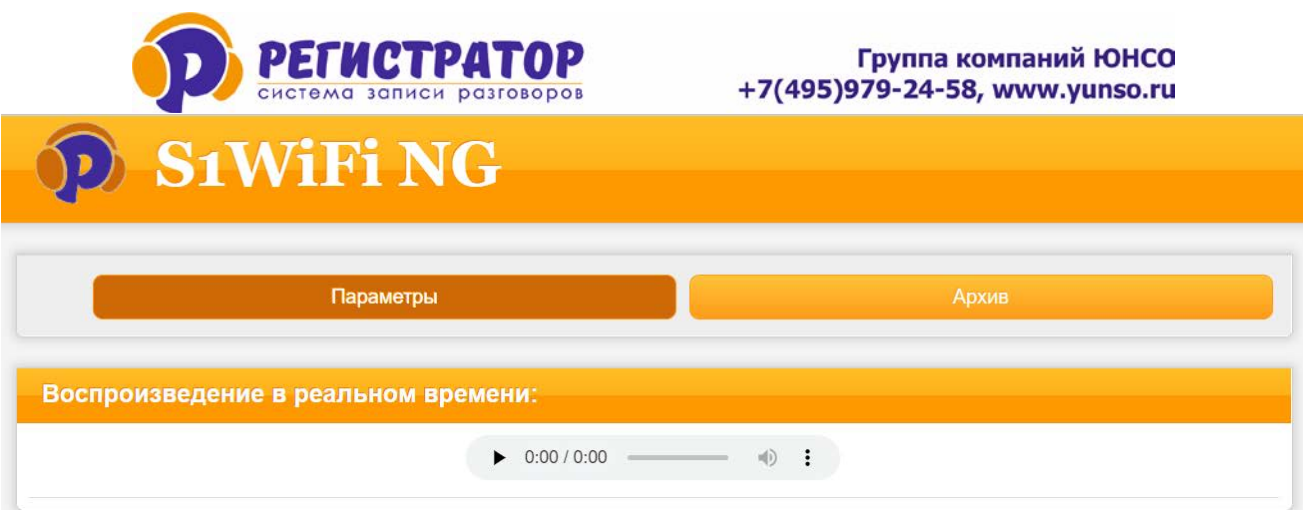

#### **Раздел «Устройство»**

В данном разделе можно изменить имя устройства (имя каждого аудиорегистратора должно быть уникально), сравнить дату и время аудиорегистратора ОСА с датой и временем на компьютере, увидеть емкость установленной карты памяти, объем свободного места на карте памяти и количество записей на ней; версию прошивки устройства и журнал событий.

Для корректировки даты и времени, нажмите кнопку «Изменить», и дата и время будет синхронизирована с компьютером. Для изменения имени устройства, впишите в соответствующие поля новое имя аудиорегистратора. После этого нажмите кнопку «Изменить».

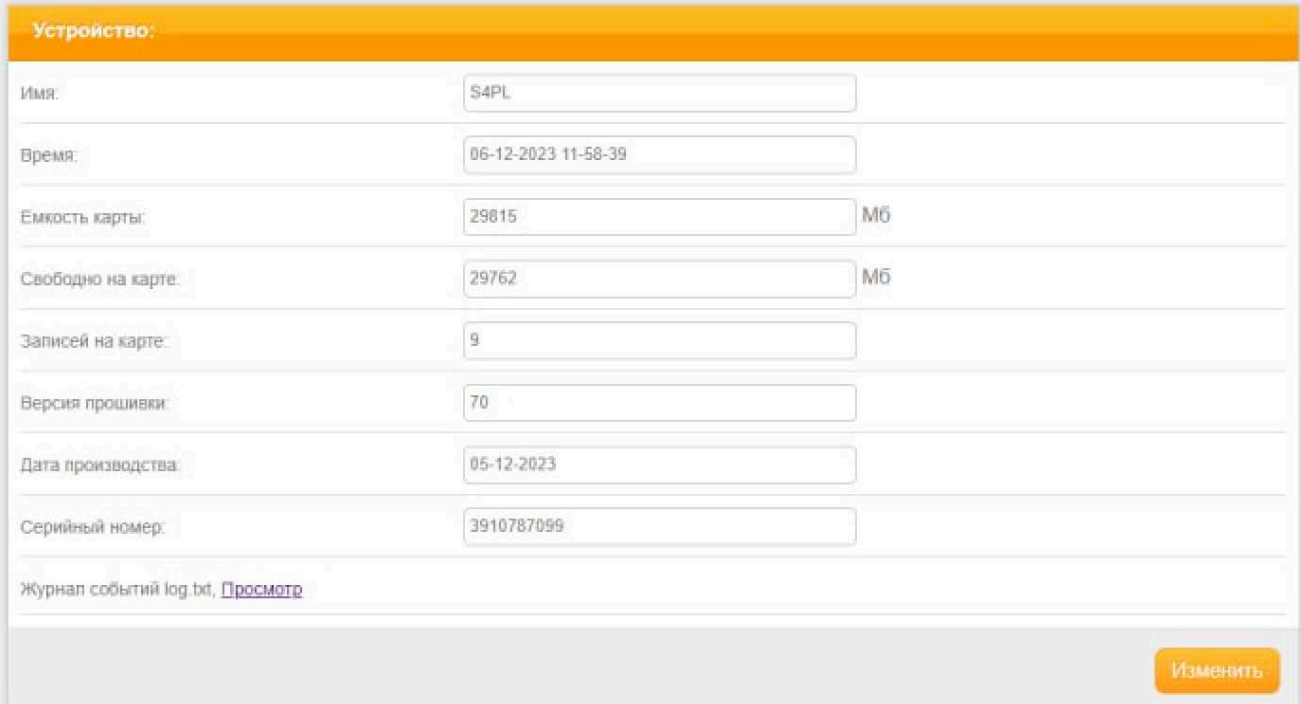

Для аудиорегистраторов ОСА S4PL-L, исполнение под микрофоны, доступна версия с активацией платы управления аудиорегистратором. Для активации платы управления, необходимо установить на аудиорегистратор ОСА S4PL-L специальную прошивку. После этого, в разделе Управление появится строчка «Модуль расширения» и напротив будет указано «ПУ-4». Плата управления ПУ-4 позволяет управлять процессом записи с внешних устройств по каждому каналу записи и выдавать «отчет» на выходе об исполнении данного действия (вкл. или выкл. записи).

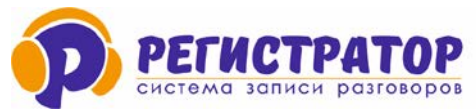

Контакты платы управления ПУ-4 выводятся с противоположной стороны от колодки для подключения микрофонов.

#### **Раздел «Настройка»**

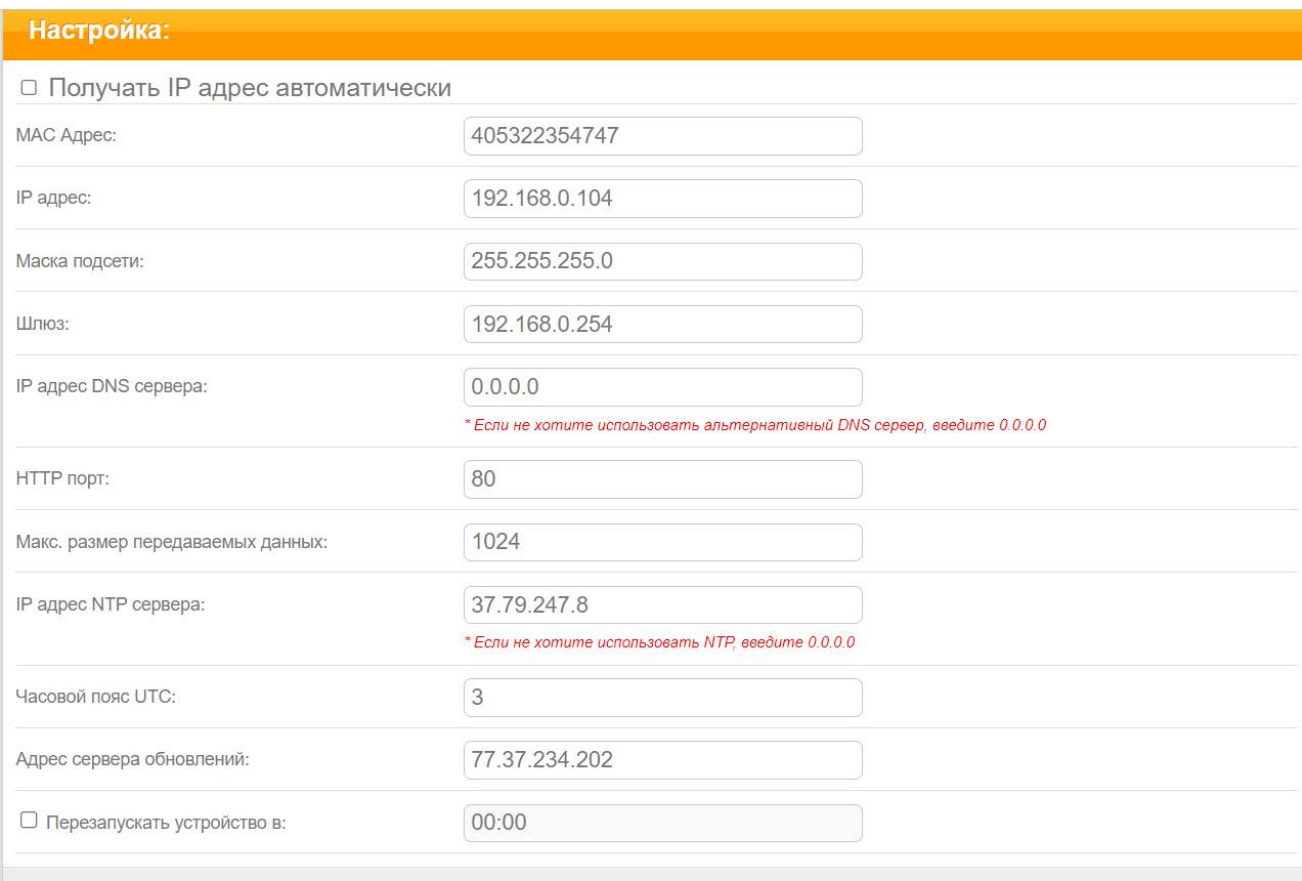

Позволяет установить сетевые параметры аудиорегистраторов ОСА, адрес сервера времени (NTP), установить значение часового пояса, увидеть IP адрес сервера обновления прошивок. Установив галочку «перезапускать устройство в:» и вписав время можно задать время для автоматической перезагрузки устройства.

*ВАЖНО! После изменения сетевых настроек аудиорегистратора необходимо нажать кнопку «Сохранить», проверить сохранные параметры аудиорегистратора и, если все правильно, нажать кнопку «Перезапустить устройство», расположенную внизу странички веб-интерфейса.*

Адрес сервера обновлений - с этого IP адреса поступают новые обновления для аудиорегистраторов. Это поле должно быть заполнено всегда, если вы хотите получать Обновления. Если нет, можете удалить IP адрес.

Данный раздел одинаковый у всех моделей аудиорегистраторов ОСА, за исключением поля Адрес сервера обновлений. В WiFI аудиорегистраторах ОСА обновление прошивки осуществляется с карты памяти локально.

#### **Раздел «Контроль доступа»**

Данный раздел отвечает за назначение и изменение паролей доступа к аудиорегистратору ОСА.

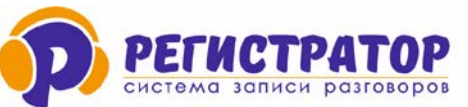

#### **Доступно два типа пароля:**

- Мастер пароль (полные права)
- Ограниченный пароль (не имеет доступа к настройкам).

По умолчанию мастер пароль установлен – SysPass

Данный раздел является одинаковым для всех моделей аудиорегистраторов ОСА.

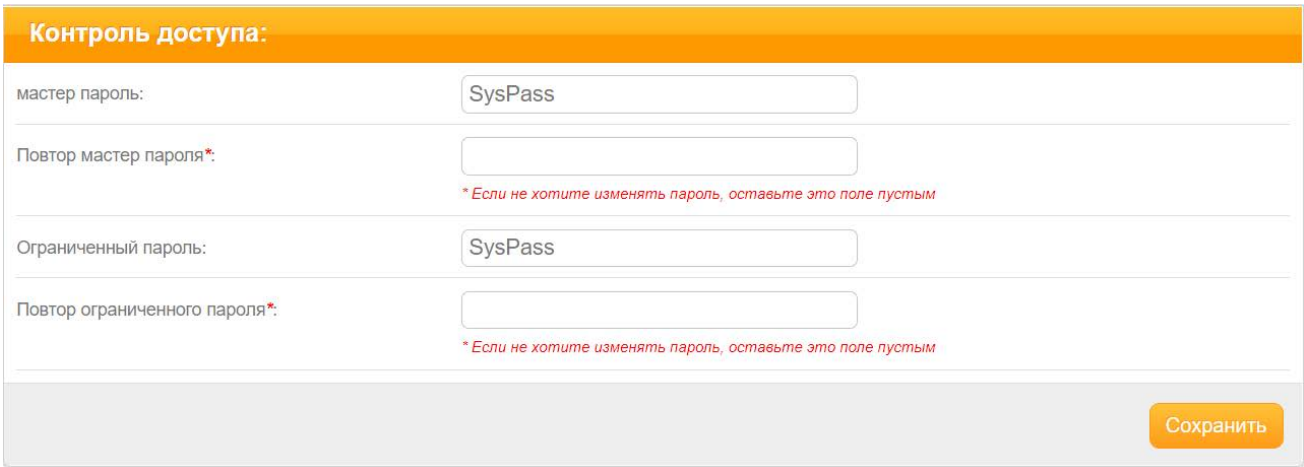

# **Раздел «Настройка FTP архивирования»**

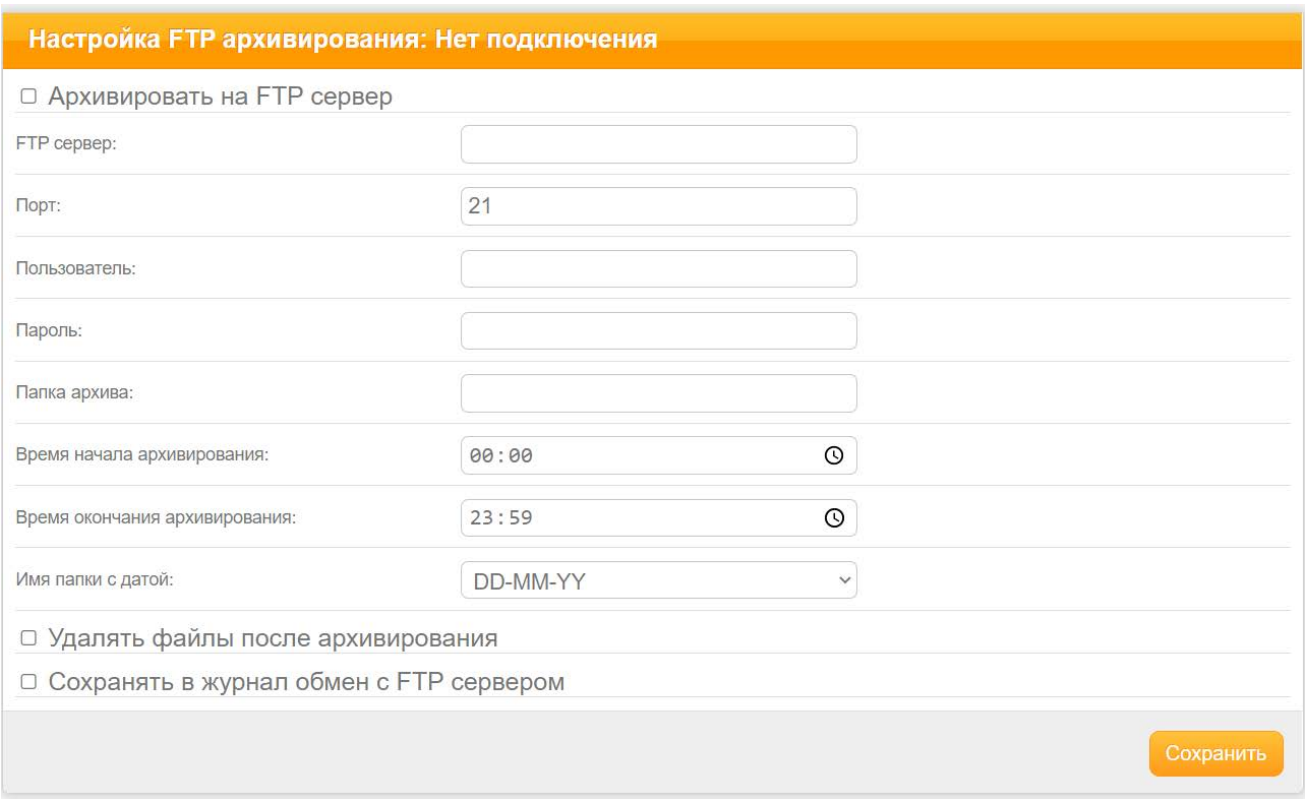

#### **Основные настройки в данном окошке:**

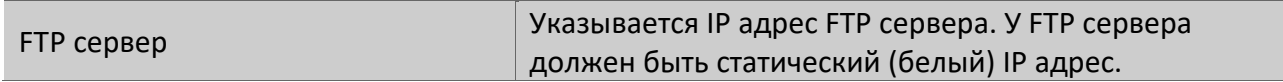

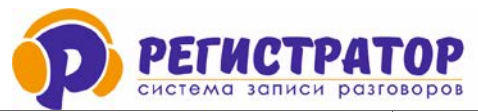

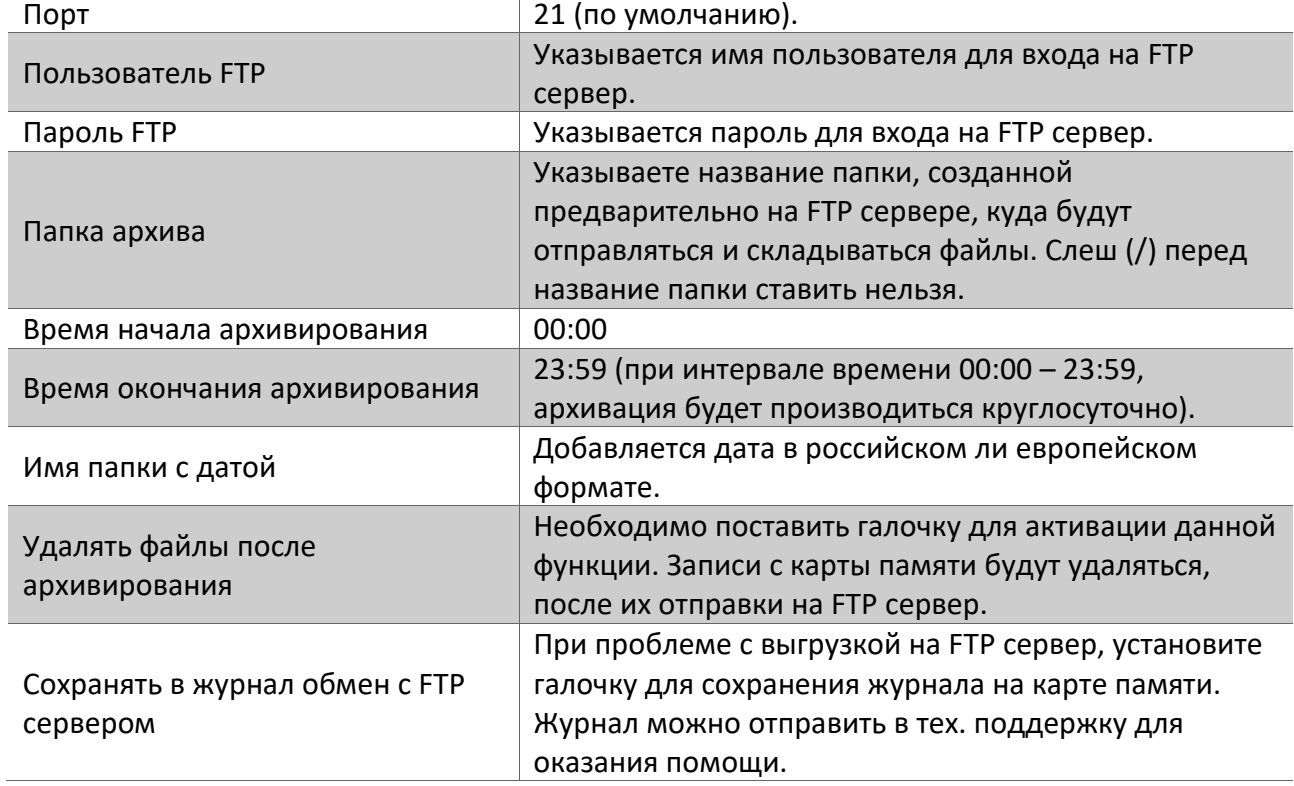

Здесь Вы вводите настройки вашего FTP сервера, куда аудиорегистратор будет отправлять для архивирования записи разговоров. Затем называете Папку Архива, которая будет создана на FTP сервере. В эту парку Архива будут складываться все записи с аудиорегистратора и указываете период времени, в течение которого устройство будет отправлять файлы с карты памяти на FTP сервер.

При возникновении проблем с отправкой файлов архива на FTP сервер, Вы можете сформировать журнал обмена устройства с FTP сервером, по которому в дальнейшем выявить и устранить ошибки подключения. Для этого, необходимо поставить галочку в окошке «Вести журнал обмена с FTP сервером.

**Примечание:** *Если обмен с FTP сервером идет нормально, не рекомендуем ставить данную галочку, т.к. журнал обмена будет забирать свободное* место на карте памяти и тем самым сократиться объем архива на карте памяти.

# <span id="page-22-0"></span>*4.2. Принцип выгрузки файлов на FTP сервер*

# **Для корректной выгрузки записей на FTP сервер, в Программе Р-Монитор должны быть указаны названия всех каналов, в том числе и не активных.**

Отправка возможна в двух режимах: оперативно, сразу после окончания очередной записи, либо в определенный период времени. Для оперативной отправки записей, необходимо указать период полные сутки с 00-00 до 23-59.

Скорость выгрузки при нормальной работе сети составляет: файл 30 минутной записи отправляется за 1 мин.

Выгрузка файлов производится в свободной последовательности, устройство само определяет какой файл отправить первым, а какой вторым и т.д. Каждый отправленный файл, помечается устройством и второй раз не отправляется.

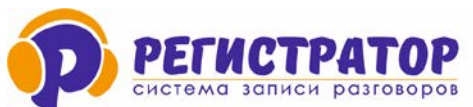

# **После заполнения всех полей, не забудьте установить галочку слева от надписи «Архивировать на FTP сервер»**

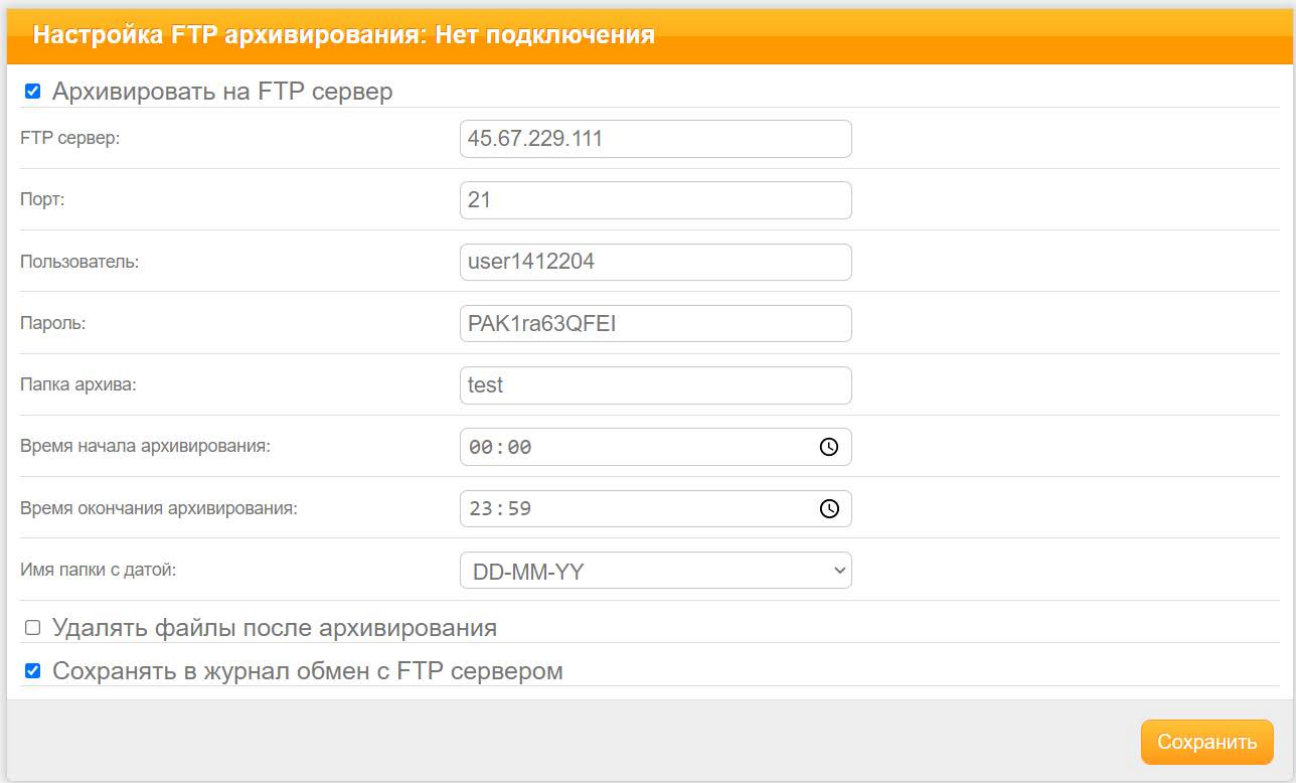

Аудиорегистратор в папке Архива создается другие папки с названием канала записи, а в каждой папке «Канал записи» создаются папки с «Датой записи» по данному каналу. В эти папки складываются файлы архива по времени создания в аудиорегистраторе. **Например:** *Так будет выглядеть путь к файлу записи, сделанной на аудиорегистраторе (имя папки архива «Офис») по 1 каналу (имя «Переговорная») 10 февраля 2016 года в 10-29-45 ч.: Офис/Переговорная/10-02-16/10-29-45.wav/*

В каждой такой папке формируются все файлы, записанные устройством за эту дату. Даже если устройство не успело отправить сегодня все файлы, оно это сделает завтра, и положит файлы в папку с той датой, когда они были записаны на карту памяти. Целостность архива не нарушается.

В программе не предусмотрена дата выгрузки специально. Сделано это для того, чтобы при выходе из строя карты памяти, потерю архива свести к минимуму – одним суткам.

#### **Раздел «Кодирование данных»**

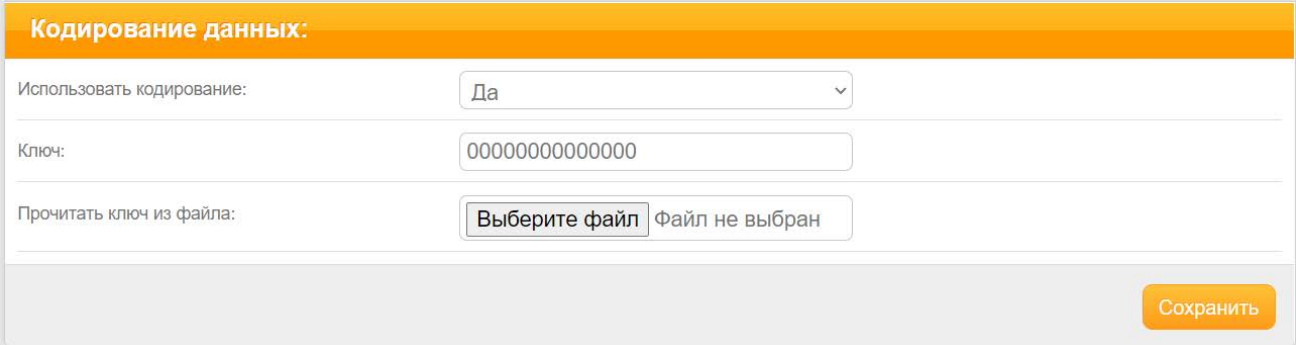

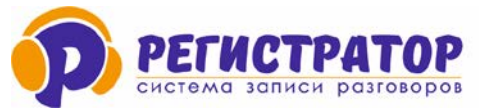

Данный раздел есть только у модели S4PL-T. В нем включается режим кодирования и вводиться ключ кодирования.

Аудиорегистратор ОСА S4PL-T (S4PL-L данную функции не поддерживает) поддерживает функцию кодирования AES ключом до 56 Бит всех аудиозаписей на карте памяти. Данная функция обеспечивает дополнительную защиту от несанкционированного доступа всех аудиозаписей, хранящихся на карте памяти аудиорегистратора.

#### **Включение/выключение кодирования**

Включение и выключение функции кодирования осуществляется в веб-интерфейсе аудиорегистратора ОСА S4PL-T.

При включении кодирования записей, необходимо ввести ключ шифрования.

Длинна ключа составляет 14 символов. Можно использовать цифры от 0 до 9 и буквы от A до F. Чтобы не ошибиться при вводе ключа и не забыть его в дальнейшем, рекомендуем использовать для этого любой файл, о котором будете знать только вы. Главное, чтобы этот файл не изменялся после этого и не перезаписывался, иначе ввод ключа придется повторить.

Ключ вводиться ОБЯЗАТЕЛЬНО в двух местах: в веб-интерфейсе и в программе Р-Монитор – Свойства – Ключ кодирования (см. скриншот ниже).

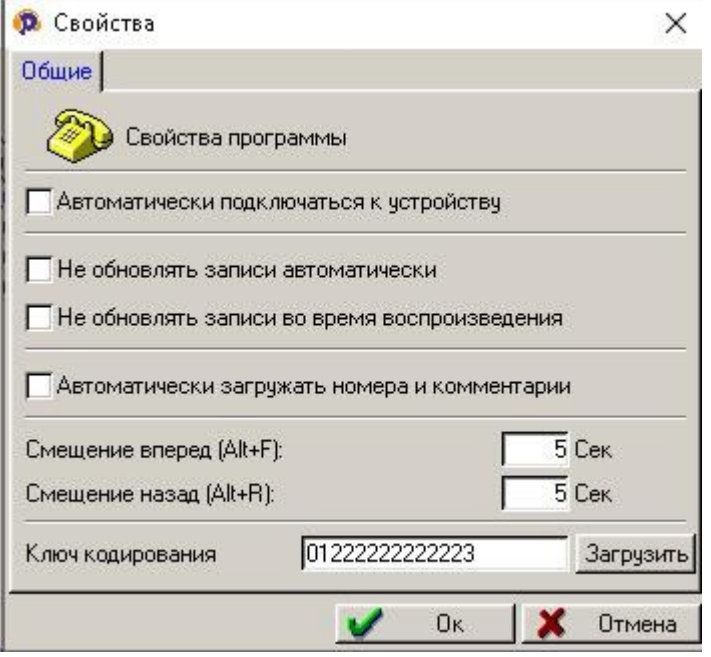

Ключ шифрования должен быть одинаковым.

**Важный момент:** При включении или выключении кодирования, ОБЯЗАТЕЛЬНО нужно остановить ведение записи по всем каналам, иначе у вас будет половина файла закодирована, а вторая нет и такой файл невозможно будет прослушать.

#### **Раздел «Очистка карты памяти»**

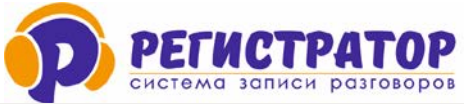

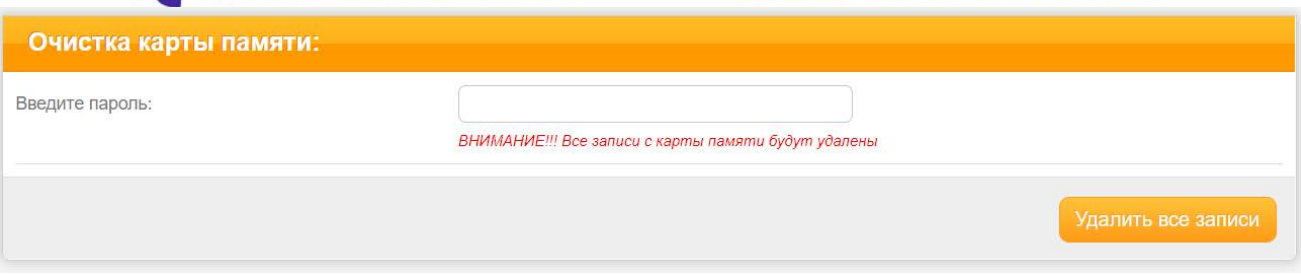

Для удаления всех записей с карты памяти, введите мастер пароль и нажмите на кнопку «Удалить все записи» Данная функция не доступна для пользователей с ограниченным паролем.

#### **Раздел «Управление»**

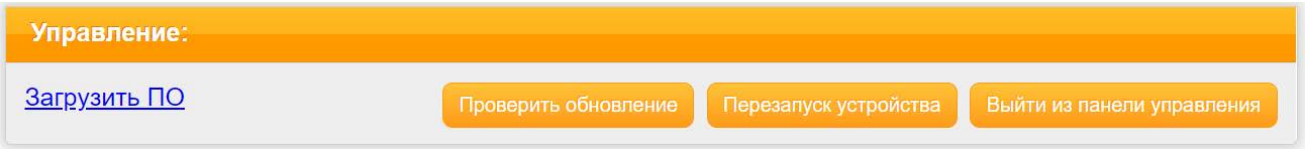

Данная вкладка предназначена для загрузки ПО и всех Инструкций на компьютер (ссылка «Загрузить ПО»), проверки обновления, перезагрузки устройства и выхода из веб-интерфейса.

# <span id="page-25-0"></span>*4.3. ВКЛАДКА «НАСТРОЙКА»*

Данная вкладка есть только у модели аудиорегистратора ОСА S4PL-L и S4PL-T. У других моделей аудиорегистраторов ОСА ее нету.

#### **Раздел «Аудио»**

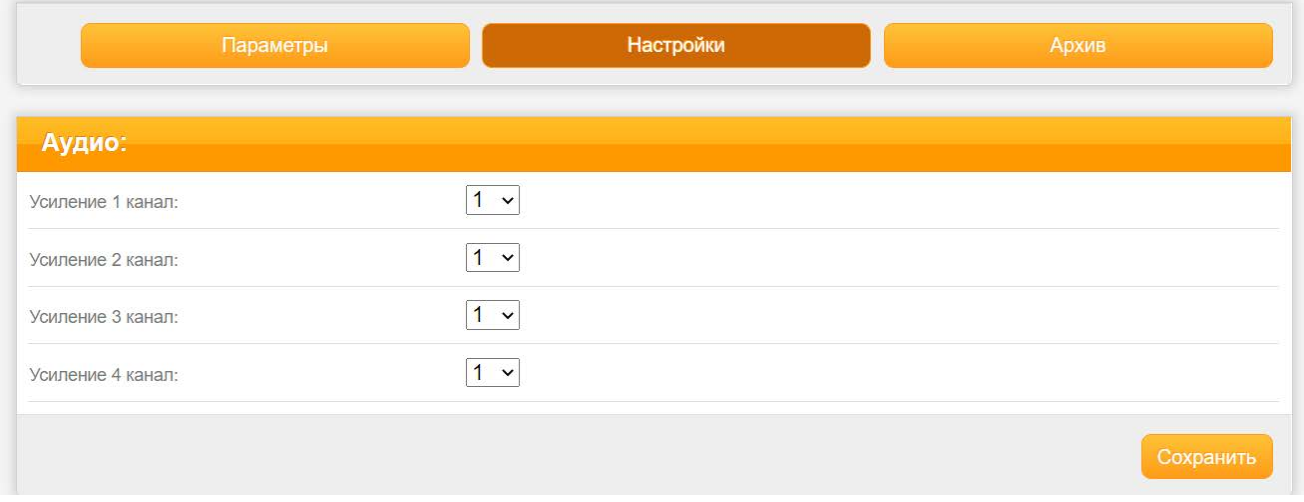

В данном разделе можно установить усиление сигнала по каждому каналу.

Нажав на галочку справа от цифры 1, можно выбрать необходимый уровень усиления сигнала в пределах от 1 до 32 раз.

#### **Раздел «Время работы 1(2,3,4) канала»**

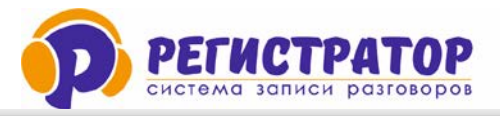

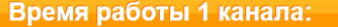

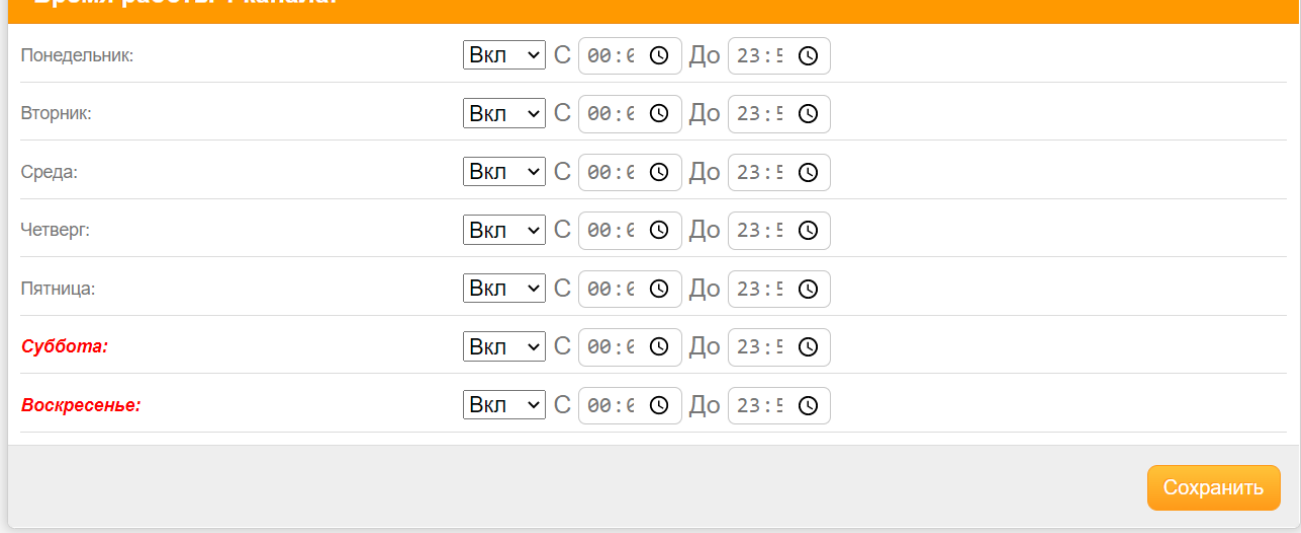

Данным разделе позволяет настроить время работы каждого канала по дням недели.

Для активации данной функции, выберите напротив каждого дня опцию «ВКЛ» в выпадающем списке и далее установите время включения и время выключения.

При установке опции «ВЫКЛ» напротив конкретного дня, в этот день канал работать не будет и запись производиться тоже не будет.

По умолчанию все каналы включены в работу по всем дням недели круглосуточно, с 00:00 до 23:59.

# <span id="page-26-0"></span>*4.4. ВКЛАДКА «АРХИВ»*

Когда записей на карте памяти нету, вкладка Архив выглядит так, как показано на рисунке ниже. У модели аудиорегистратора ОСА S4PL-T данной вкладке нету, из-за наличия шифрования записей.

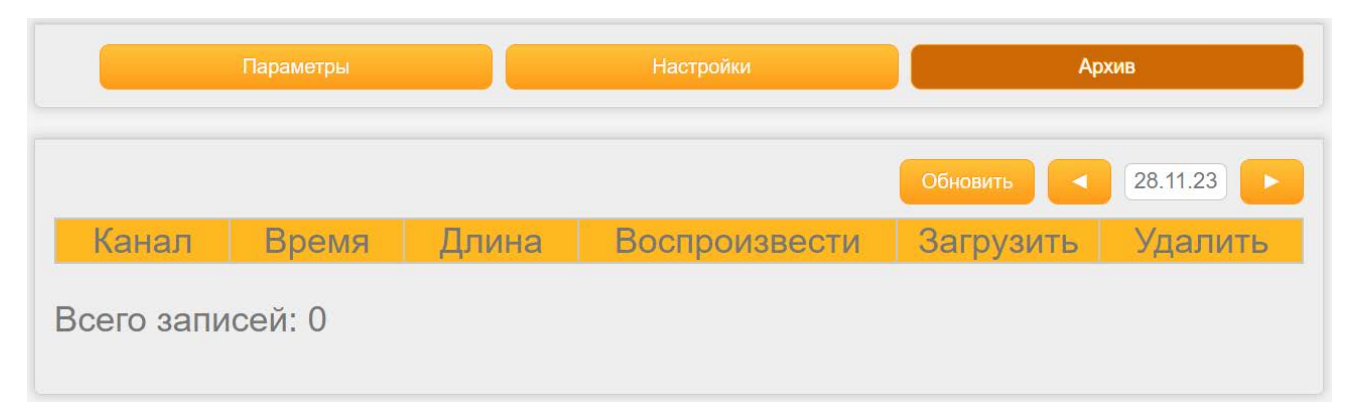

В процессе ведения записи, на карте памяти аудиорегистратора ОСА начинают скапливаться записанные аудио треки.

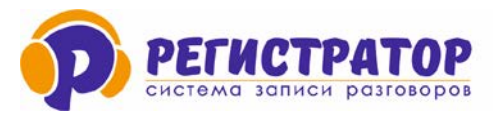

#### Группа компаний ЮНСО +7(495)979-24-58, www.yunso.ru

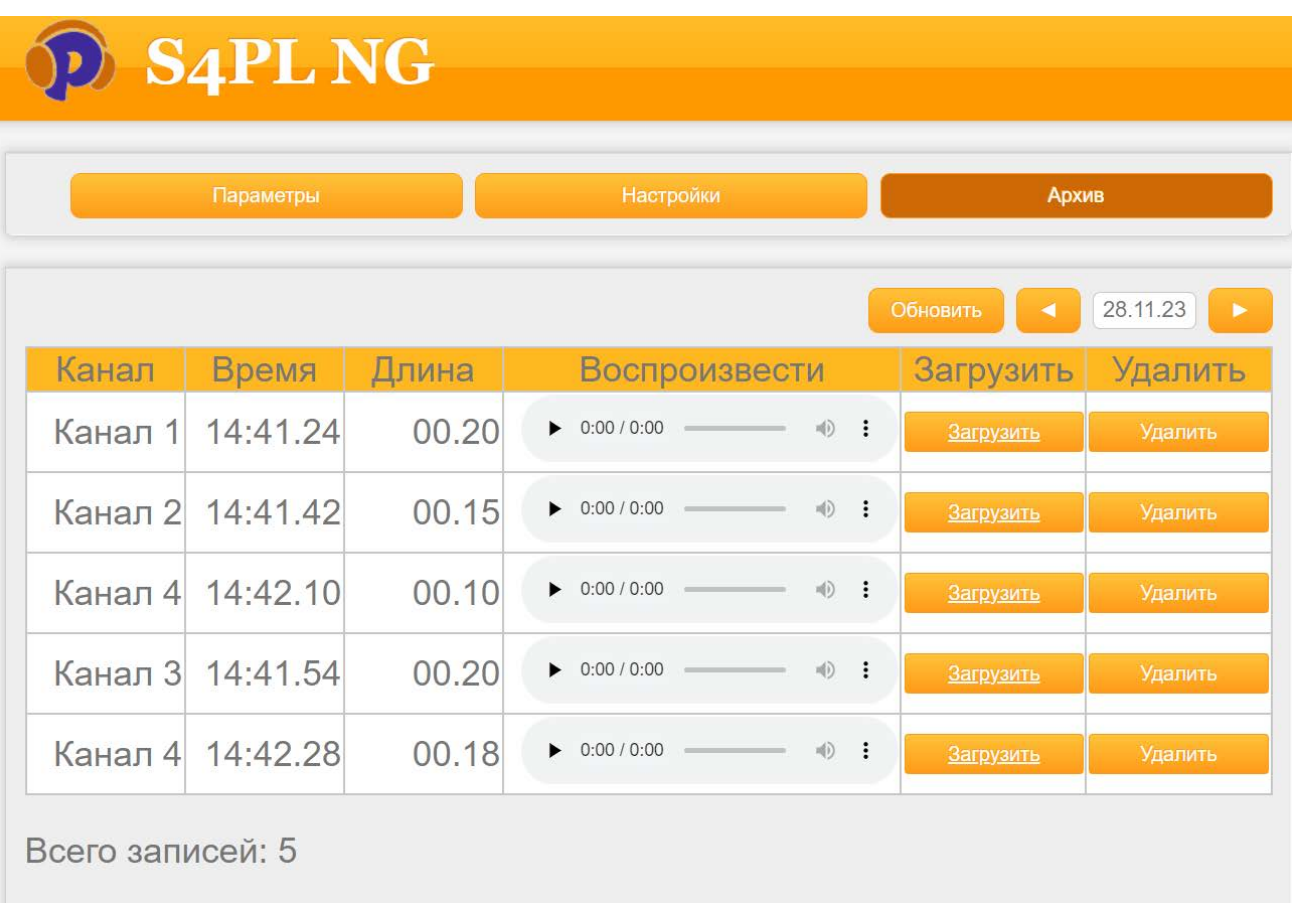

Кнопка «Обновить» - для обновления списка записей на карте памяти.

Для поиска нужной информации выберите нужную дату в правом верхнем углу с помощью стрелочек «право» и «влево».

Все аудиозаписи располагаются в табличной форме.

Для быстрого поиска нужной записи, есть возможность сортировки записей по столбцам: Канал, Время и Длинна.

Кликнув мышкой по нужному столбцу, все записи сортируются в порядке возрастания, кликнув мышкой повторно по этому же столбцу, записи сортируются в порядке убывания.

Найдя нужную запись, ее можно прослушать прямо с компьютера (телефона или планшета), нажав на треугольник в столбце «Воспроизведение» или сразу загрузить к себе на устройство (компьютер, планшет или мобильный телефон), нажав кнопку «Загрузить». Сохраненный файл будет доступен для прослушивания обычным аудио проигрывателем.

Не нужные файлы, можно удалить прямо здесь, для этого необходимо нажать кнопку «Удалить» напротив выбранного файла.

Длина записей зависит от настроек канала в программе Р-Монитор. При выборе режима постоянной записи и длинны файла 15 минут, на карте памяти будут формировать файлы с аудио треками по 15 минут.

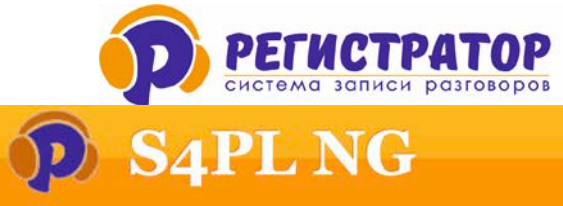

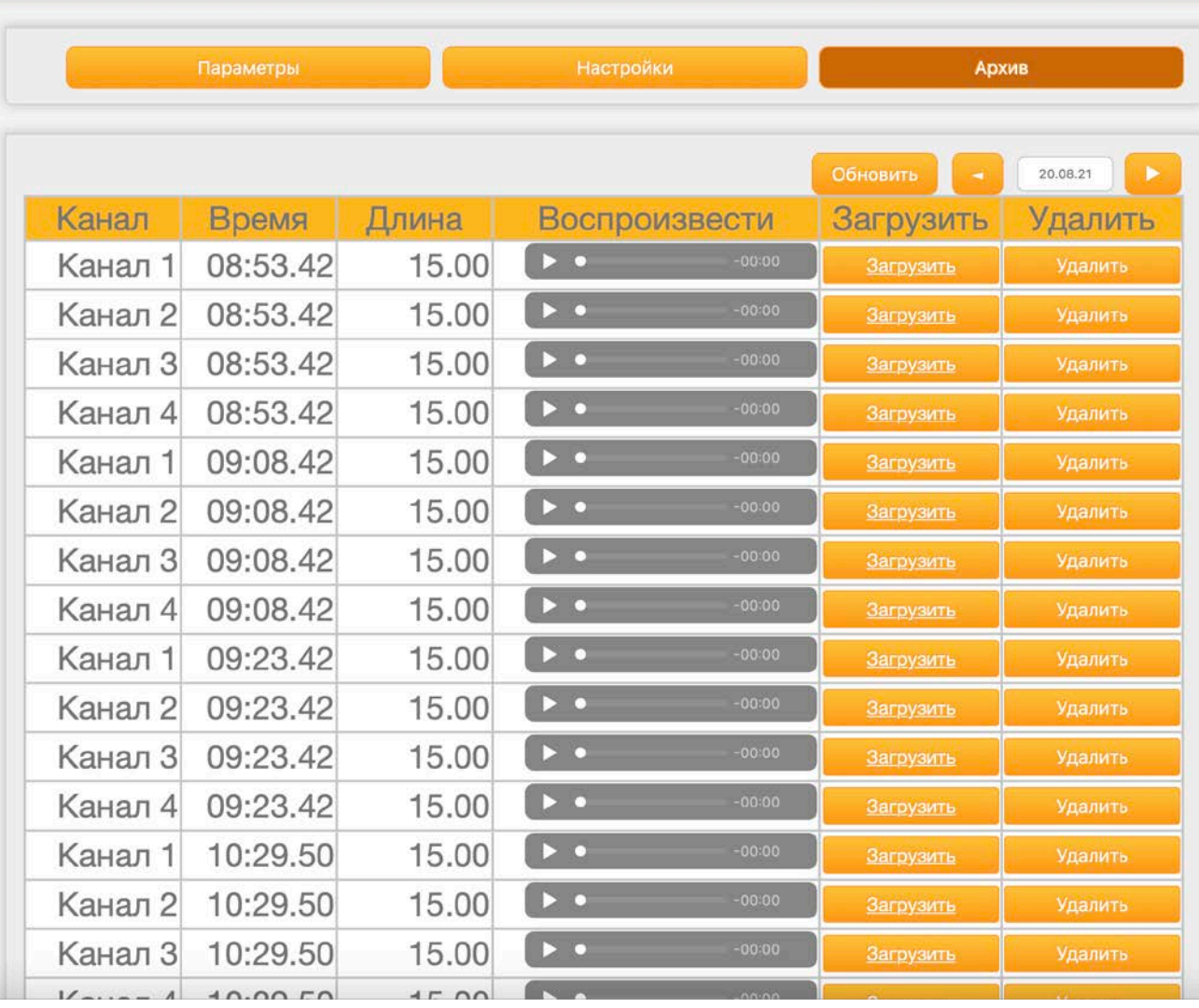

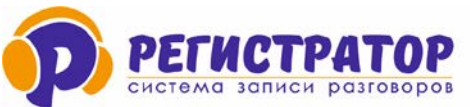

# <span id="page-29-0"></span>*5. ОБНОВЛЕНИЕ ПРОШИВОК*

В этом разделе мы расскажем Вам как правильно выполнить обновление прошивки в аудиорегистраторах ОСА, выпущенных в различные периоды времени.

# <span id="page-29-1"></span>*5.1 Аудиорегистраторы ОСА S4PL-L(T).*

#### <span id="page-29-2"></span>**5.1.1 Выпуск до 04.2021г. (в веб-интерфейсе нету кнопки «Проверить обновление»)**

- Версия прошивки обновляемого устройства должна быть не ниже 5.06.
- Получить файл с прошивкой от производителя **«PernS4PL.hex».**
- Включить устройство, устройство должно быть подключено к сети и правильно настроено.
- Запустить прилагаемую к прошивке утилиту **NLoader.exe.**

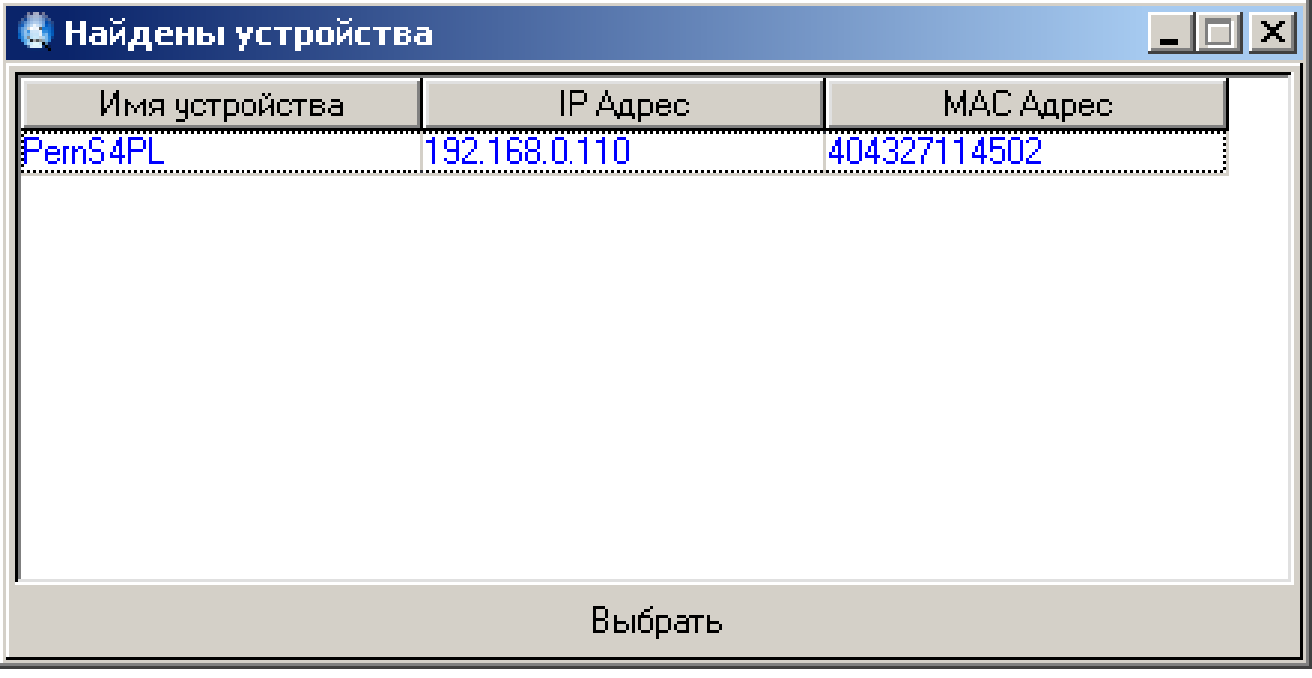

Выделить обновляемое устройство, и нажать кнопку выбрать

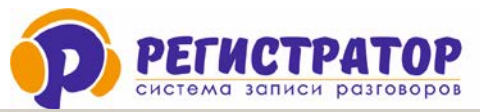

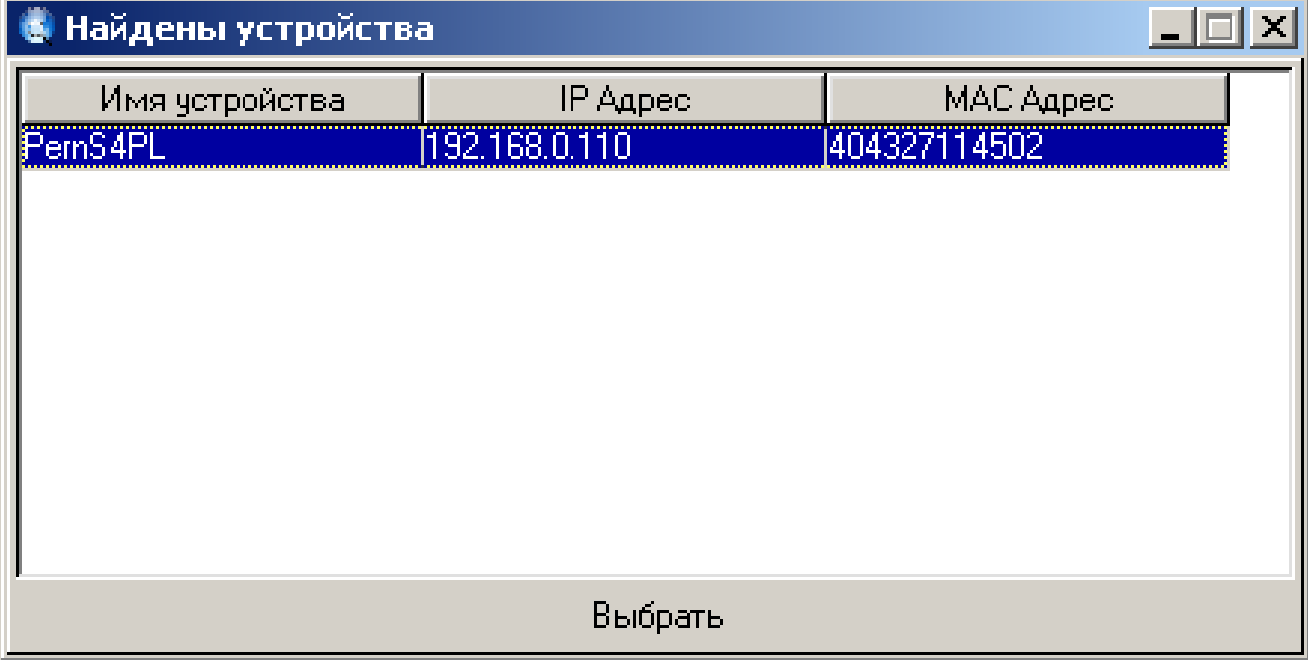

Ввести пароль установленный на устройстве, по умолчанию **"SysPass"**

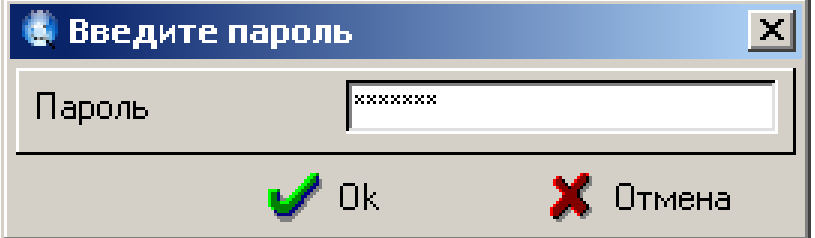

Через 3-5 секунд загрузчик подключится к устройству и появится следующее окно, на устройстве начнет мигать крайний правый светодиод показывающий, что устройство находится в режиме обновления прошивки.

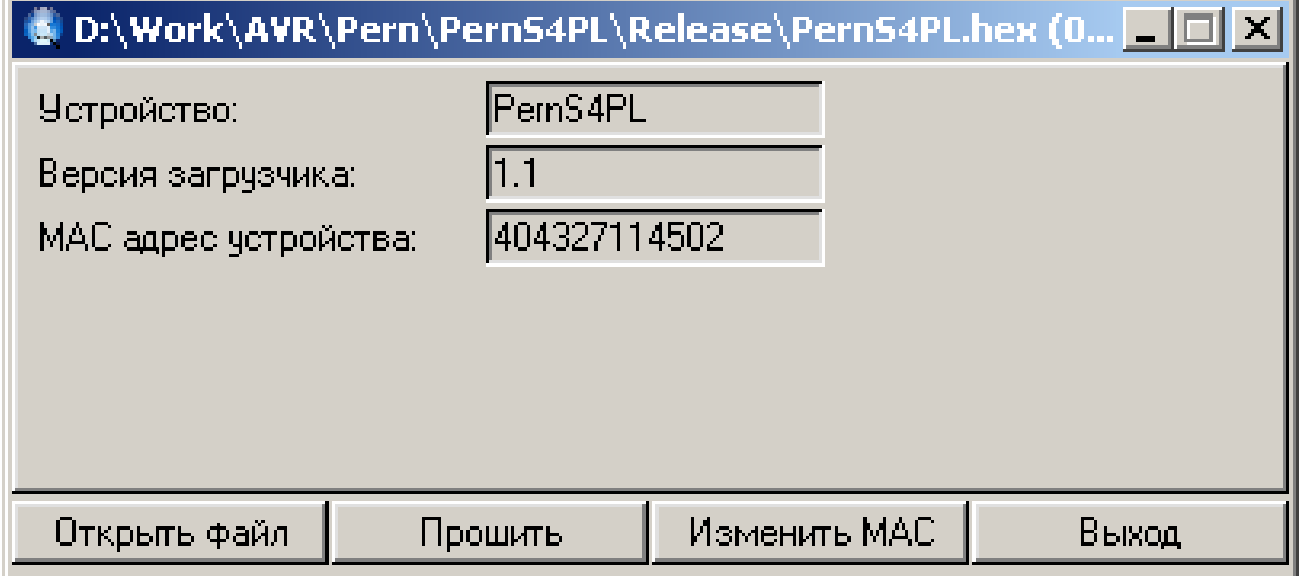

Нажимаем кнопку открыть файл, и указываем, где находится файл с прошивкой

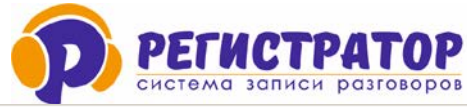

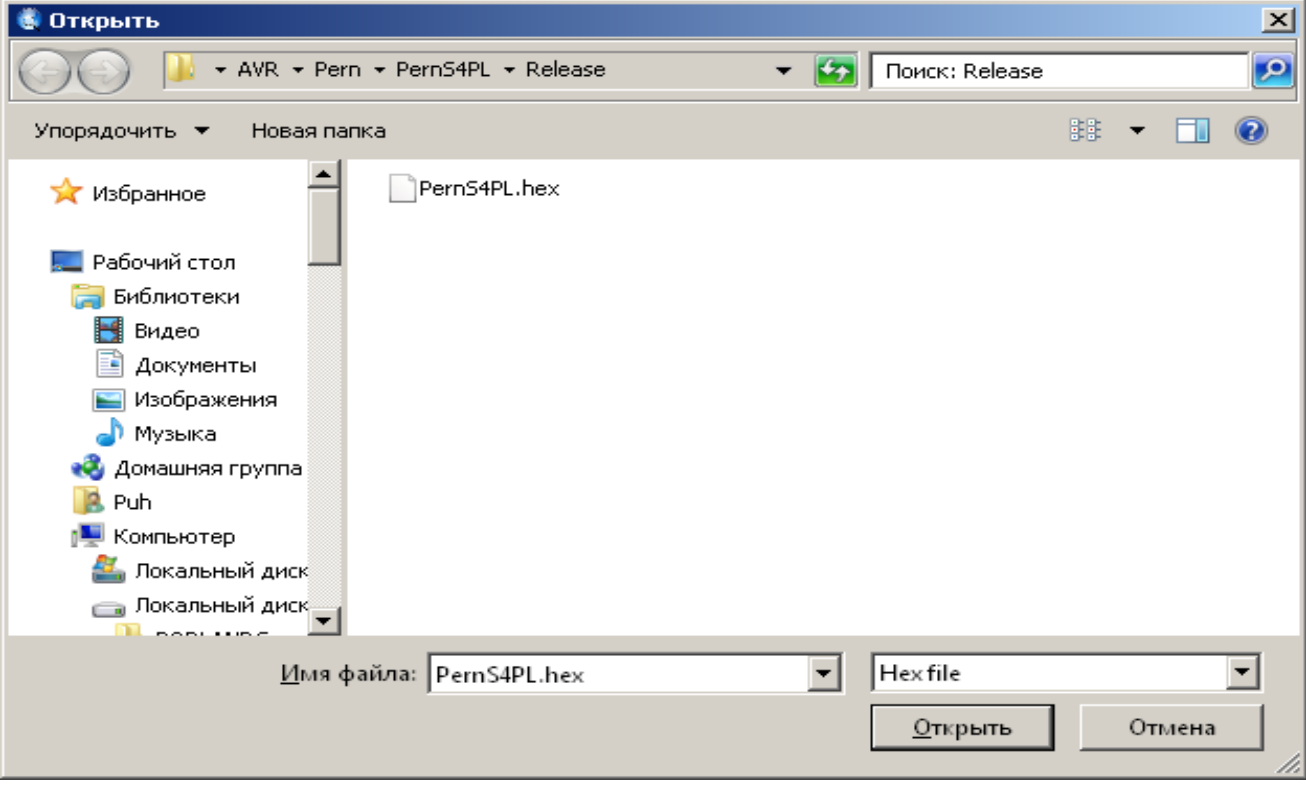

Выбираем файл и нажимаем кнопку открыть, далее нажимаем кнопку «Прошить». Начнется обновление программного обеспечения, не выключайте питание устройства до окончания процесса.

После завершения прошивки нажмите кнопку «Выход». В случае успешного обновления микропрограммы устройство вернется в рабочий режим. В противном случае устройство останется в режиме обновления и процедуру следует повторить с пункта 5.

# <span id="page-31-0"></span>**5.1.2 Выпуск после 01.04.2021г.**

А аудиорегистраторов ОСА, производства после апреля 2021 года, обновление прошивки выполняется через Интернет в веб-интерфейсе. Пытаться скачать обновление с сайта и загрузить его в устройство приведет к тому, что аудиорегистратор войдет в режим программирования и станет нерабочим. Придется отправлять его в Сервисный центр для восстановления работоспособности.

#### **Обновление состоит из трех шагов:**

1. Проверка обновления: нажмите на кнопку «Проверить обновление». Если обновление есть, кнопка изменить свое название на «Загрузить обновление».

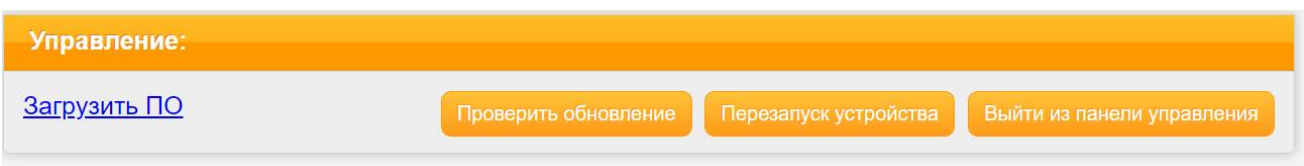

2. Загрузка обновления: нажмите на кнопку «Загрузить обновление». Начнется процесс загрузки. Рядом с надписью «Загрузить обновление» будет отображаться % загрузки,

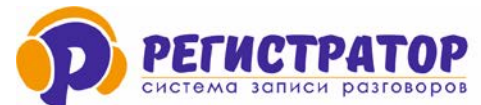

#### Группа компаний ЮНСО +7(495)979-24-58, www.yunso.ru

например 41%. После окончания загрузки, кнопка изменит свое название на «Установить обновление». В процессе загрузки устройство работает в штатном режиме.

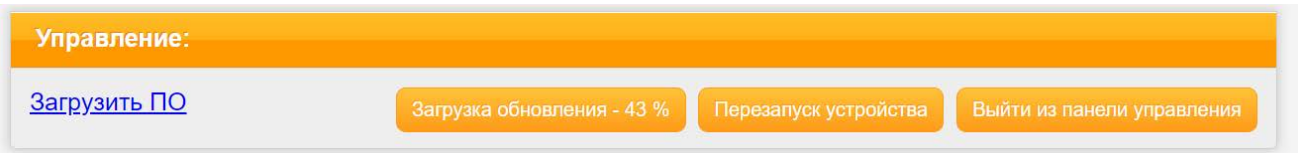

3. Установка обновления: нажмите на кнопку «Применить обновление». Начнется процесс установки, который занимает примерно 10-15 сек. В процессе установки, устройство перестанет работать и по окончании установки, перезагрузиться.

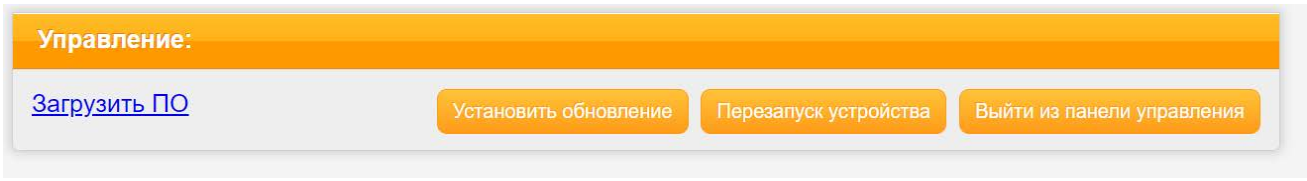

# <span id="page-32-0"></span>*5.2 Аудиорегистраторы ОСА S1WiFi и S4WiFI.*

Обновление прошивки в данных аудиорегистраторах происходит по-другому. Последовательность действий:

- Получить файл с прошивкой от производителя: «PernW1.bin» для S1WiFi, «PernW4PL.bin» для S4WiFi.
- Вытащить карту памяти из аудиорегистратора.
- Записать на карту файл с прошивкой.
- Вставить карту памяти в устройство.
- Включить устройство.
- Начнется процедура обновления

**Обновление займет примерно 2-3 секунды.** 

**ВАЖНО: Не отключайте питание устройства в процессе обновления.**